## LAMPIRAN A PROGRAM MATLAB

```
clear all;
clc;
tic
disp(' ____________________________________');
disp(' Algoritma Backpropagation ');<br>disp(' Pelatihan BP ');
disp(' Pelatihan BP ');
disp(' ____________________________________');
load BOBOT
Data = [Citra_data1; % Citra tanda tangan asli
        Citra_data2; % Citra tanda tangan asli
        Citra_data3; % Citra tanda tangan asli
         Citra_data4; % Citra tanda tangan asli
       Citra data5; % Citra tanda tangan asli
       Citra data6; % Citra tanda tangan asli
       Citra data11; % Citra tanda tangan tiruan
        Citra_data22; % Citra tanda tangan tiruan
        Citra_data33; % Citra tanda tangan tiruan
        Citra_data44; % Citra tanda tangan tiruan
        Citra data55; % Citra tanda tangan tiruan
         Citra_data66] % Citra tanda tangan tiruan
[Baris Kolom]=size(Data);
jmlh data=Baris;
jmlh_input=Kolom;
hidden_unit=100
output_unit=1
delbobotv=zeros(hidden_unit,jmlh_input);
delbiasIn=zeros(hidden_unit,1);
delbobotw=zeros(output_unit,hidden_unit); 
delbiasOut=zeros(output_unit,1);
target=[1; 1; 1; 1; 1; 1;
       0; 0; 0; 0; 0];
[row col]=size(target);
alpha=0.2;
momentumfactor=0.5;
con=1;
epoch=0;
%Algoritma Pelatihan Backpropagation.............................
%_______________________________________________________________
while con
    e=0;for i1=1:jmlh data
        for j1=1:hidden unit;
             z_net(j1)=bobot_bias_in(j1);
             for k1=1:jmlh_input
                z_{net}(j1)=z_{net}(j1)+Data(i1,k1)*v(j1,k1); end
            Z(j1)=(2/(1+exp(-z_{net}(j1))))-1;
```
#### **Program Pelatihan** *Backpropagation*

```
 end
         y_net = biasOut+Z*bobotw;
         for l1=1:output_unit
            y(11)=1/(1+exp(-y_{net}(11)));
            f_error(k(11)=(target(i1,11)-y(11))*(y(11)*(1-(y(11))))); end
         delbobotw=(alpha*f_errork'*Z)+(momentumfactor*delbobotw);
         delbiasOut=alpha*f_errork';
         f_errorj=bobotw*f_errork'*((y)*(1-(y))'); 
         for k3=1:hidden_unit
             for i3=1:jmlh_input
delbobotv(k3,i3)=(alpha*f_errorj(k3)*Data(i1,i3))+(momentumfactor*delbobo
tv(k3,i3));
                  delbiasIn=alpha*f_errorj';
             end
         end
         v=v+delbobotv;
         bobot_bias_in=bobot_bias_in+delbiasIn';
         bobotw=bobotw+delbobotw';
         biasOut=biasOut+delbiasOut';
         for i4=1:output_unit
            e=e+(sqrt(c(xum(y(i4)-target(i1,i4))^2)/(row*col)));
         end
     end
   epoch=epoch+1;
   if e<0.01 || epoch==5000
       con=0;
   end
   xl(epoch)=epoch; 
   yl(epoch)=e;
end
Data;
v;
bobot_bias_in;
bobotw;
biasOut;
epoch 
e
toc
figure,plot(xl,yl);
xlabel('Epoch');
ylabel('error'); 
save BP v bobot bias in bobotw biasOut
```
#### clear all; clc; tic disp(' \_\_\_\_\_\_\_\_\_\_\_\_\_\_\_\_\_\_\_\_\_\_\_\_\_\_\_\_\_\_\_\_\_\_\_\_'); disp(' Algoritma Uji Backpropagation '); disp(' \_\_\_\_\_\_\_\_\_\_\_\_\_\_\_\_\_\_\_\_\_\_\_\_\_\_\_\_\_\_\_\_\_\_\_\_'); load BP Data\_Uji = [Citra\_data1; Citra\_data2; Citra\_data3; Citra\_data4; Citra\_data5; Citra\_data6; Citra\_data11; Citra\_data22; Citra\_data33; Citra\_data44; Citra data55; Citra data66]; [Baris Kolom]=size(Data\_Uji); jmlh\_data=Baris; jmlh\_input=Kolom; hidden\_unit=100; output\_unit=1; %ALGORITMA UJI................................................... for i1=1:jmlh\_data for j1=1:hidden\_unit;  $z_{net}(j1)=bobot_bias_in(j1);$  for k1=1:jmlh\_input  $z_{net}(j1)=z_{net}(j1)+Data_{ij}(i1,kl)*v(j1,kl);$  end  $Z(j1)=(2/(1+exp(-z_net(j1))))-1;$  end y\_net = biasOut+Z\*bobotw; for l1=1:output\_unit y(l1)=1/(1+exp(-y\_net(l1))); y ; if  $y>=0$  &  $y<=0.5$ ;  $y=0;$  a=y; else  $y=1;$  a=y; end <u>a sa sana</u> end end toc

#### **Program Pengujian** *Backpropagation*

**Program GUI** 

```
function varargout = VERI(varargin)
% VERI M-file for VERI.fig<br>% VERI, by itself, cr
% VERI, by itself, creates a new VERI or raises the existing<br>% singleton*
       singleton*.
%
% H = VERI returns the handle to a new VERI or the handle to<br>% the existing singleton*.
       the existing singleton*.
%
% VERI('CALLBACK',hObject,eventData,handles,...) calls the local
       function named CALLBACK in VERI.M with the given input arguments.
%
% VERI('Property','Value',...) creates a new VERI or raises the
       existing singleton*. Starting from the left, property value pairs
are
% applied to the GUI before VERI_OpeningFcn gets called. An
       unrecognized property name or invalid value makes property
application
% stop. All inputs are passed to VERI_OpeningFcn via varargin.
olo olo
% *See GUI Options on GUIDE's Tools menu. Choose "GUI allows only one<br>% instance to run (singleton)"
       instance to run (singleton)".
\approx% See also: GUIDE, GUIDATA, GUIHANDLES
% Edit the above text to modify the response to help VERI
% Last Modified by GUIDE v2.5 24-Jul-2013 14:33:38
% Begin initialization code - DO NOT EDIT
gui_Singleton = 1;
gui_State = struct('gui_Name', mfilename, ...
                      'gui_Singleton', gui_Singleton, ...
                     'gui_OpeningFcn', @VERI_OpeningFcn, ...
                     'gui_OutputFcn', @VERI_OutputFcn, ...
                     'gui_LayoutFcn', [] , ...<br>'qui Callback', []);
                     'gui_Callback',
if nargin && ischar(varargin{1})
    gui_State.gui_Callback = str2func(varargin{1});
end
if nargout
    \{varargout\{1:nargout\}\} = gui\_mainfor(gui\_State, varargin\{'\});
else
     gui_mainfcn(gui_State, varargin{:});
end
% End initialization code - DO NOT EDIT
% --- Executes just before VERI is made visible.
function VERI OpeningFcn(hObject, eventdata, handles, varargin)
% This function has no output args, see OutputFcn.
% hObject handle to figure
% eventdata reserved - to be defined in a future version of MATLAB<br>% handles structure with handles and user data (see GUIDATA)
             structure with handles and user data (see GUIDATA)
% varargin command line arguments to VERI (see VARARGIN)
% Choose default command line output for VERI
```

```
handles.output = hObject;
% Update handles structure
guidata(hObject, handles);
% UIWAIT makes VERI wait for user response (see UIRESUME)
% uiwait(handles.figure1);
% --- Outputs from this function are returned to the command line.
function varargout = VERI_OutputFcn(hObject, eventdata, handles) 
% varargout cell array for returning output args (see VARARGOUT);
             handle to figure
% eventdata reserved - to be defined in a future version of MATLAB<br>% handles structure with handles and user data (see GUIDATA)
             structure with handles and user data (see GUIDATA)
% Get default command line output from handles structure
varargout{1} = handles.output;% --- Executes on button press in pushbutton4.
function pushbutton4_Callback(hObject, eventdata, handles)
            handle to pushbutton4 (see GCBO)
% eventdata reserved - to be defined in a future version of MATLAB<br>% handles structure with handles and user data (see GUIDATA)
             structure with handles and user data (see GUIDATA)
[FileName,PathName] = uigetfile('*.bmp','Select the BMP-file');
handles.gambar=imread(fullfile(PathName, FileName));
axis on
axes(handles.axes2);
image(handles.gambar)
% axis off
guidata(hObject, handles);
% --- Executes on button press in pushbutton1.
function pushbutton1_Callback(hObject, eventdata, handles)
% hObject handle to pushbutton1 (see GCBO)
% eventdata reserved - to be defined in a future version of MATLAB<br>% handles structure with handles and user data (see GUIDATA)
             structure with handles and user data (see GUIDATA)
Suma_1=imread('Suma_Asli_Besar1.bmp');
Suma_2=imread('Suma_Asli_Besar2.bmp');
Suma_3=imread('Suma_Asli_Kecil1.bmp');
Suma_4=imread('Suma_Asli_Kecil2.bmp');
Suma_5=imread('Suma_Asli_Miringkeatas1.bmp');
Suma_6=imread('Suma_Asli_Miringkeatas2.bmp');
Suma_21=imread('Suma_Palsu_Besar1.bmp');
Suma_22=imread('Suma_Palsu_Besar2.bmp');
Suma_23=imread('Suma_Palsu_Kecil1.bmp');
Suma_24=imread('Suma_Palsu_Kecil2.bmp');
Suma_25=imread('Suma_Palsu_Miringkeatas1.bmp');
Suma_26=imread('Suma_Palsu_Miringkeatas2.bmp');
Suma_Gray1=rgb2gray(Suma_1);
Suma_Gray2=rgb2gray(Suma_2);
Suma Gray3=rqb2qray(Suma 3);
Suma_Gray4=rgb2gray(Suma_4);
Suma_Gray5=rgb2gray(Suma_5);
Suma Gray6=rqb2qray(Suma 6);
```

```
Suma Gray21=rqb2qray(Suma 21);
Suma_Gray22=rgb2gray(Suma_22);
Suma Gray23=rqb2qray(Suma 23);
Suma Gray24=rqb2qray(Suma 24);
Suma Gray25=rqb2qray(Suma 25);
Suma Gray26=rqb2qray(Suma 26);
Suma_Bi1=im2bw(Suma_Gray1);
Suma_Bi2=im2bw(Suma_Gray2);
Suma_Bi3=im2bw(Suma_Gray3);
Suma_Bi4=im2bw(Suma_Gray4);
Suma_Bi5=im2bw(Suma_Gray5);
Suma_Bi6=im2bw(Suma_Gray6);
Suma Bi21=im2bw(Suma Gray21);
Suma Bi22=im2bw(Suma Gray22);
Suma Bi23=im2bw(Suma Gray23);
Suma Bi24=im2bw(Suma Gray24);
Suma Bi25=im2bw(Suma Gray25);
Suma_Bi26=im2bw(Suma_Gray26);
Suma_imRe1=imresize(Suma_Bi1,[20 25]);
Suma_imRe2=imresize(Suma_Bi2,[20 25]);
Suma_imRe3=imresize(Suma_Bi3,[20 25]);
Suma_imRe4=imresize(Suma_Bi4,[20 25]);
Suma_imRe5=imresize(Suma_Bi5,[20 25]);
Suma_imRe6=imresize(Suma_Bi6,[20 25]);
Suma_imRe21=imresize(Suma_Bi21,[20 25]);
Suma_imRe22=imresize(Suma_Bi22,[20 25]);
Suma_imRe23=imresize(Suma_Bi23,[20 25]);
Suma_imRe24=imresize(Suma_Bi24,[20 25]);
Suma_imRe25=imresize(Suma_Bi25,[20 25]);
Suma_imRe26=imresize(Suma_Bi26,[20 25]);
Suma_DT1=edge(Suma_imRe1,'sobel');
Suma_DT2=edge(Suma_imRe2,'sobel');
Suma_DT3=edge(Suma_imRe3,'sobel');
Suma_DT4=edge(Suma_imRe4,'sobel');
Suma DT5=edge(Suma imRe5, 'sobel');
Suma DT6=edge(Suma imRe6, 'sobel');
Suma_DT21=edge(Suma_imRe21,'sobel');
Suma_DT22=edge(Suma_imRe22,'sobel');
Suma_DT23=edge(Suma_imRe23,'sobel');
Suma_DT24=edge(Suma_imRe24,'sobel');
Suma_DT25=edge(Suma_imRe25,'sobel');
Suma_DT26=edge(Suma_imRe26,'sobel');
%Ekstraksi Ciri Menggunakan Moment Invariant...................
%______________________________________________________________
Suma_data1=invmoments(Suma_DT1);
Suma_data2=invmoments(Suma_DT2);
Suma_data3=invmoments(Suma_DT3);
Suma_data4=invmoments(Suma_DT4);
Suma_data5=invmoments(Suma_DT5);
Suma_data6=invmoments(Suma_DT6);
Suma_data21=invmoments(Suma_DT21);
Suma_data22=invmoments(Suma_DT22);
Suma_data23=invmoments(Suma_DT23);
Suma_data24=invmoments(Suma_DT24);
```

```
Suma_data26=invmoments(Suma_DT26);
% Proses Penyusunan Data........................................
%______________________________________________________________
Data=[Suma_data1; Suma_data2; Suma_data3; Suma_data4; Suma_data5; 
Suma_data6;
       Suma data21; Suma data22; Suma data23; Suma data24; Suma data25;
Suma_data26
        ];
[Baris Kolom]=size(Data);
jmlh_data=Baris;
jmlh_input=Kolom;
hidden_unit=4
output_unit=1
bobotv=(0.5-(rand(jmlh_input,hidden_unit)*(0.5-(-0.5))));
          bobotV=bobotv';
bobotw=(0.5-(rand(hidden\_unit,output\_unit)*(0.5-(-0.5))));
biasOut = (0.5-(rand(1,output\_unit)*(0.5-(-0.5))));
delbobotv=zeros(hidden_unit,jmlh_input);
delbiasIn=zeros(hidden_unit,1);
delbobotw=zeros(output_unit,hidden_unit); 
delbiasOut=zeros(output_unit,1);
target=[1; 1; 1; 1; 1; 1;
         0; 0; 0; 0; 0];
[np no]=size(target);
alpha=0.2
momentumfactor=0.5
con=1;
epoch=0;
beta=0.7*hidden_unit^(1/jmlh_input);
for i5=1:hidden_unit
    vabs(i5)=norm(bobotv(i5,:));end
for i6=1:hidden_unit
     for j6=1:jmlh_input
         v(i6,j6)=beta*bobotV(i6,j6)/vabs(i6);
      end
end
bobot_bias_in=(beta-rand(hidden_unit,1)*(beta-(-beta)));
%Algoritma Pelatihan Backpropagation.............................
\frac{3}{2} , \frac{1}{2} , \frac{1}{2} , \frac{1}{2} , \frac{1}{2} , \frac{1}{2} , \frac{1}{2} , \frac{1}{2} , \frac{1}{2} , \frac{1}{2} , \frac{1}{2} , \frac{1}{2} , \frac{1}{2} , \frac{1}{2} , \frac{1}{2} , \frac{1}{2} , \frac{1}{2} , \frac{1}{2} , \frac{1while con
   e=0; for i1=1:jmlh_data
          for j1=1:hidden_unit;
```
Suma\_data25=invmoments(Suma\_DT25);

```
z net(j1)=bobot biasin(j1); for k1=1:jmlh_input
                  z_net(j1)=z_net(j1)+Data(i1,k1)*v(j1,k1);
              end
             Z(j1)=(2/(1+exp(-z_net(j1))))-1; end
         y_net = biasOut+Z*bobotw;
         for l1=1:output_unit
            y(11)=1/(1+exp(-y_{net}(11)));
             f_error(k(11)=(target(i1,11)-y(11))*(y(11)*(1-(y(11)))); end
         delbobotw=(alpha*f_errork'*Z)+(momentumfactor*delbobotw);
         delbiasOut=alpha*f_errork';
         f_errorj=bobotw*f_errork'*((y)*(1-(y))'); 
         for k3=1:hidden_unit
             for i3=1:jmlh_input
delbobotv(k3,i3)=(alpha*f_errorj(k3)*Data(i1,i3))+(momentumfactor*delbobotv
(k3,i3));
                  delbiasIn=alpha*f_errorj';
              end
         end
         v=v+delbobotv;
         bobot_bias_in=bobot_bias_in+delbiasIn';
         bobotw=bobotw+delbobotw';
         biasOut=biasOut+delbiasOut';
         for i4=1:output_unit
             e=e+(sqrt((sum(y(i4)-target(i1,i4))^2)/(np*no)));
         end
     end
   epoch=epoch+1;
   if e<0.01 || epoch==100
       con=0;
   end
   xl(epoch)=epoch;
   yl(epoch)=e;
plot(epoch,e,'m.-'); title('Grafik Error Terhadap Epoch');
xlabel('Epoch');
ylabel('error'); 
hold on; 
grid on;
axes(handles.axes3);
end
Data
\overline{V}bobot_bias_in
```

```
biasOut
epoch 
e 
err=num2Str(e);
iterasi=num2Str(epoch );
set(handles.text2,'String',err);
set(handles.text3,'String',epoch);
% figure,plot(xl,yl);
hold off
grid off
save FP verified2 v bobot bias in bobotw biasOut
function edit1 Callback(hObject, eventdata, handles)
% hObject handle to edit1 (see GCBO)
% eventdata reserved - to be defined in a future version of MATLAB<br>% handles structure with handles and user data (see GUIDATA)
             structure with handles and user data (see GUIDATA)
% Hints: get(hObject,'String') returns contents of edit1 as text
          str2double(qet(hObject,'String')) returns contents of edit1 as a
double
set('String',handles.uu)
% --- Executes during object creation, after setting all properties.
function edit1 CreateFcn(hObject, eventdata, handles)
% hObject handle to edit1 (see GCBO)
% eventdata reserved - to be defined in a future version of MATLAB<br>% handles empty - handles not created until after all CreateFcns
             empty - handles not created until after all CreateFcns called
% Hint: edit controls usually have a white background on Windows.<br>% See ISPC and COMPUTER.
         See ISPC and COMPUTER.
if ispc && isequal(get(hObject,'BackgroundColor'), 
get(0,'defaultUicontrolBackgroundColor'))
     set(hObject,'BackgroundColor','white');
end
% --- Executes on button press in pushbutton2.
function pushbutton2_Callback(hObject, eventdata, handles)
% hObject handle to pushbutton2 (see GCBO)
% eventdata reserved - to be defined in a future version of MATLAB<br>% handles structure with handles and user data (see GUIDATA)
              structure with handles and user data (see GUIDATA)
% set(handles.text2,handles.uu)
% --- Executes on button press in pushbutton3.
function pushbutton3_Callback(hObject, eventdata, handles)
% hObject handle to pushbutton3 (see GCBO)
% eventdata reserved - to be defined in a future version of MATLAB<br>% handles structure with handles and user data (see GUIDATA)
              structure with handles and user data (see GUIDATA)
set(handles.edit2,'String',epoch)
function edit2_Callback(hObject, eventdata, handles)
% hObject handle to edit2 (see GCBO)
% eventdata reserved - to be defined in a future version of MATLAB
% handles structure with handles and user data (see GUIDATA)
% Hints: get(hObject,'String') returns contents of edit2 as text
          str2double(get(hObject,'String')) returns contents of edit2 as a
double
```
bobotw

```
% --- Executes during object creation, after setting all properties.
function edit2_CreateFcn(hObject, eventdata, handles)
             handle to edit2 (see GCBO)
% eventdata reserved - to be defined in a future version of MATLAB
% handles empty - handles not created until after all CreateFcns called
% Hint: edit controls usually have a white background on Windows.<br>% See ISPC and COMPUTER.
        See ISPC and COMPUTER.
if ispc && isequal(get(hObject,'BackgroundColor'), 
get(0,'defaultUicontrolBackgroundColor'))
     set(hObject,'BackgroundColor','white');
end
% --- Executes on button press in pushbutton5.
function pushbutton5_Callback(hObject, eventdata, handles)<br>% hObject handle to pushbutton5 (see GCBO)
            handle to pushbutton5 (see GCBO)
% eventdata reserved - to be defined in a future version of MATLAB<br>% handles structure with handles and user data (see GUIDATA)
             structure with handles and user data (see GUIDATA)
Suma_Gray1=rgb2gray(handles.gambar);
Suma_Bi1=im2bw(Suma_Gray1);
Suma_imRe1=imresize(Suma_Bi1,[20 25]);
Suma_DT1=edge(Suma_imRe1,'sobel');
Suma_data1=invmoments(Suma_DT1);
Data_Uji =[Suma_data1]
save prep.mat Data_Uji
% --- Executes on button press in pushbutton6.
function pushbutton6_Callback(hObject, eventdata, handles)
% hObject handle to pushbutton6 (see GCBO)
% eventdata reserved - to be defined in a future version of MATLAB<br>% handles structure with handles and user data (see GUIDATA)
              structure with handles and user data (see GUIDATA)
load prep.mat Data_Uji
load FP_verified2
[Baris Kolom]=size(Data_Uji);
jmlh data=Baris;
jmlh_input=Kolom;
hidden_unit=4;
output_unit=1;
%ALGORITMA UJI...................................................
 for i1=1:jmlh_data
          for j1=1:hidden_unit;
             z_{net}(j1)=bobot_bias_in(j1); for k1=1:jmlh_input
                   z_net(j1)=z_net(j1)+Data_Uji(i1,k1)*v(j1,k1);
              end
             Z(j1)=(2/(1+exp(-z_net(j1)))-1; end
          y_net = biasOut+Z*bobotw;
```

```
for l1=1: output unit
            y(11)=1/(1+exp(-ynet(11)));
         end
 y
 valid=num2Str(y);
 set(handles.text5,'String',valid);
 end
function edit3 Callback(hObject, eventdata, handles)
% hObject handle to edit3 (see GCBO)
% eventdata reserved - to be defined in a future version of MATLAB
% handles structure with handles and user data (see GUIDATA)
% Hints: get(hObject,'String') returns contents of edit3 as text
         str2double(get(hObject,'String')) returns contents of edit3 as a
double
% --- Executes during object creation, after setting all properties.
function edit3_CreateFcn(hObject, eventdata, handles)
% hObject handle to edit3 (see GCBO)
% eventdata reserved - to be defined in a future version of MATLAB
% handles empty - handles not created until after all CreateFcns called
% Hint: edit controls usually have a white background on Windows.<br>% See ISPC and COMPUTER
        See ISPC and COMPUTER.
if ispc && isequal(get(hObject,'BackgroundColor'), 
get(0,'defaultUicontrolBackgroundColor'))
     set(hObject,'BackgroundColor','white');
end
% --- Executes on button press in pushbutton7.
function pushbutton7_Callback(hObject, eventdata, handles)
% hObject handle to pushbutton7 (see GCBO)
% eventdata reserved - to be defined in a future version of MATLAB<br>% handles structure with handles and user data (see GUIDATA)
            structure with handles and user data (see GUIDATA)
close();
% --- Executes during object creation, after setting all properties.
function text2 CreateFcn(hObject, eventdata, handles)
% hObject handle to text2 (see GCBO)
% eventdata reserved - to be defined in a future version of MATLAB<br>% handles empty - handles not created u
            empty - handles not created u
til after all CreateFcns called
```
# LAMPIRAN B TABEL CITRA TANDA TANGAN DAN HASIL EKSTRAKSI CIRI DATA LATIH

### **DATA LATIH CITRA TANDA TANGAN ASLI RESPONDEN 1**

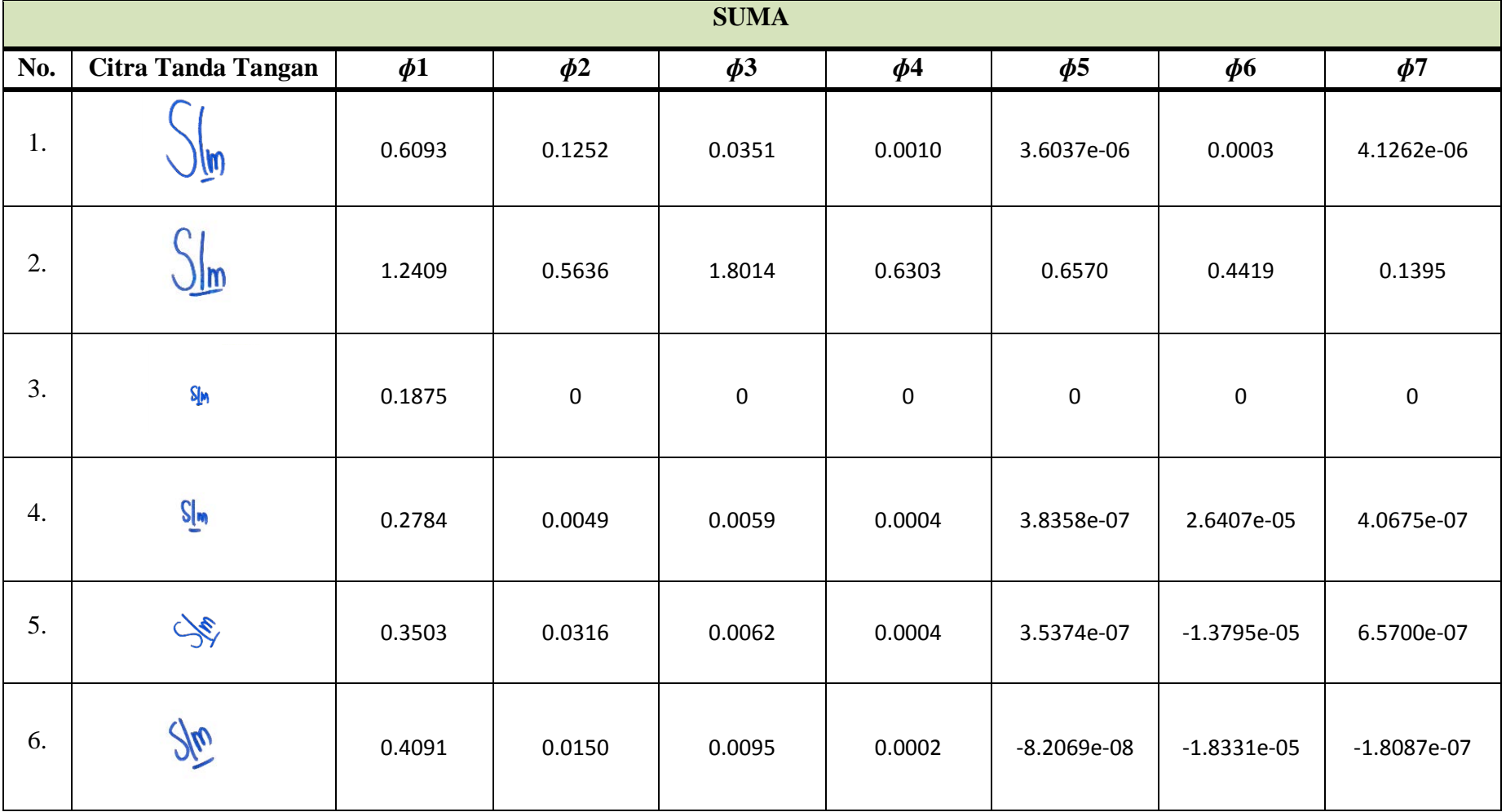

### **DATA LATIH CITRA TANDA TANGAN TIRUAN RESPONDEN 1**

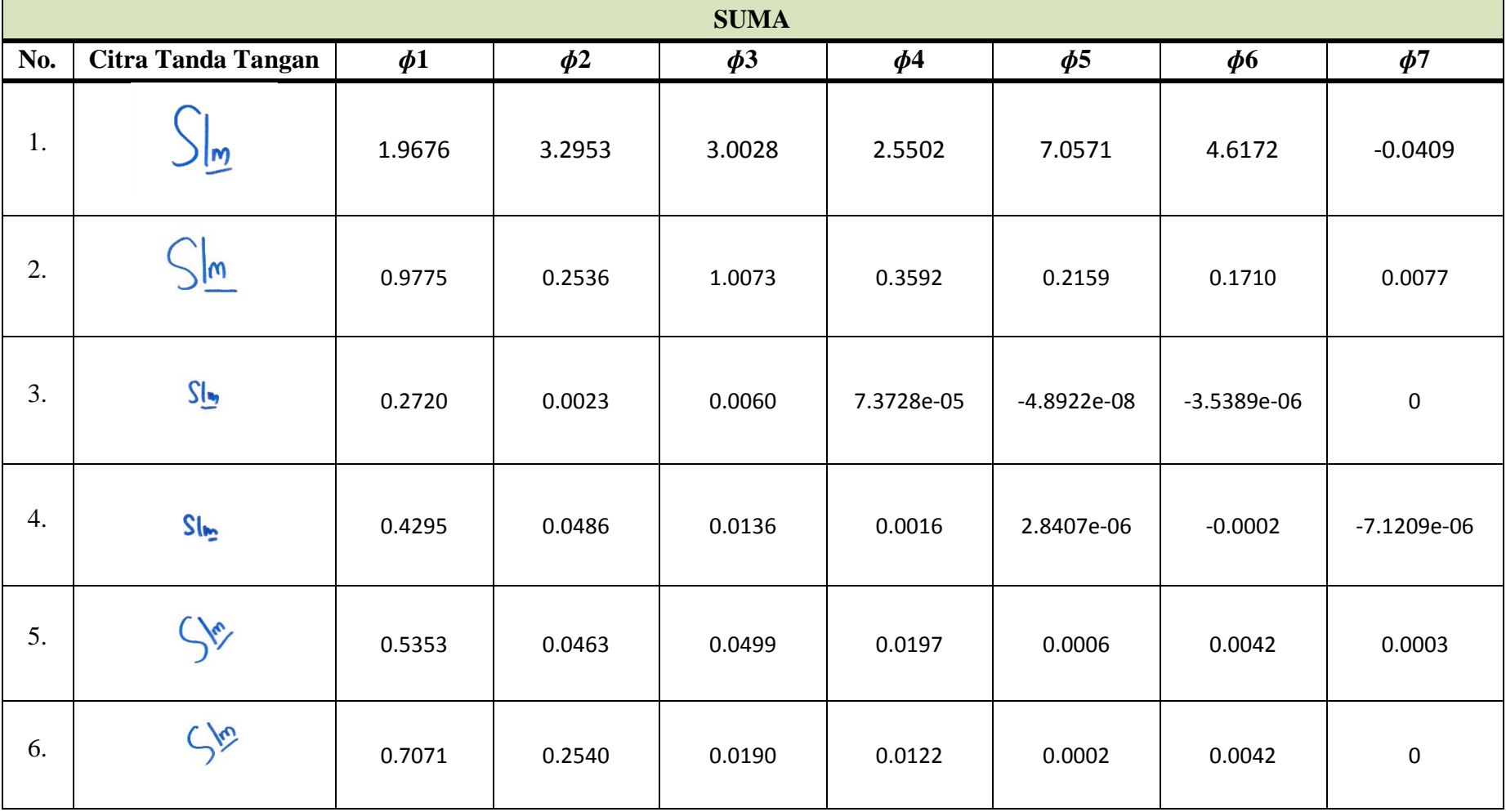

### **DATA LATIH CITRA TANDA TANGAN ASLI RESPONDEN 2**

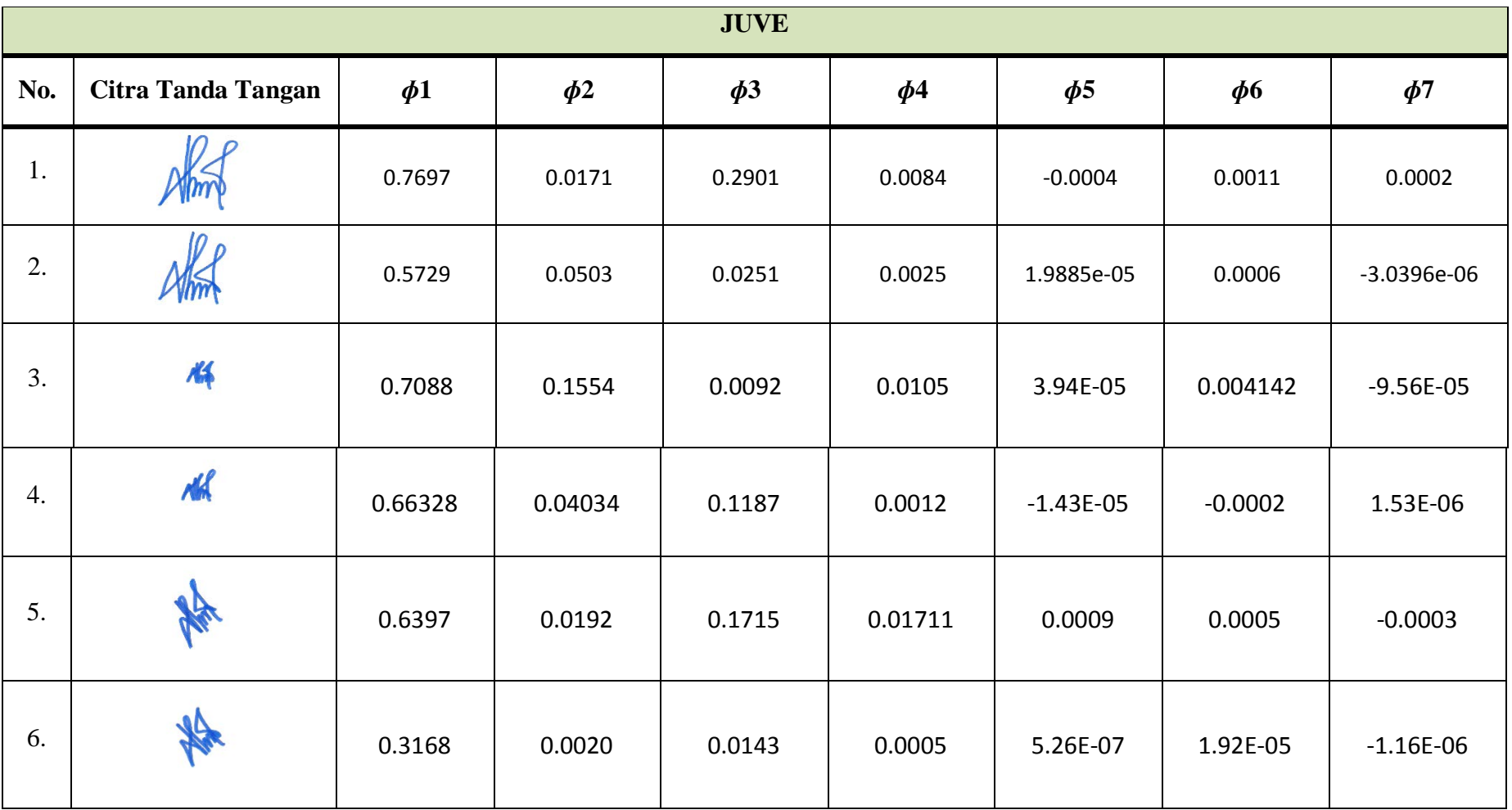

### **DATA LATIH CITRA TANDA TANGAN TIRUAN RESPONDEN 2**

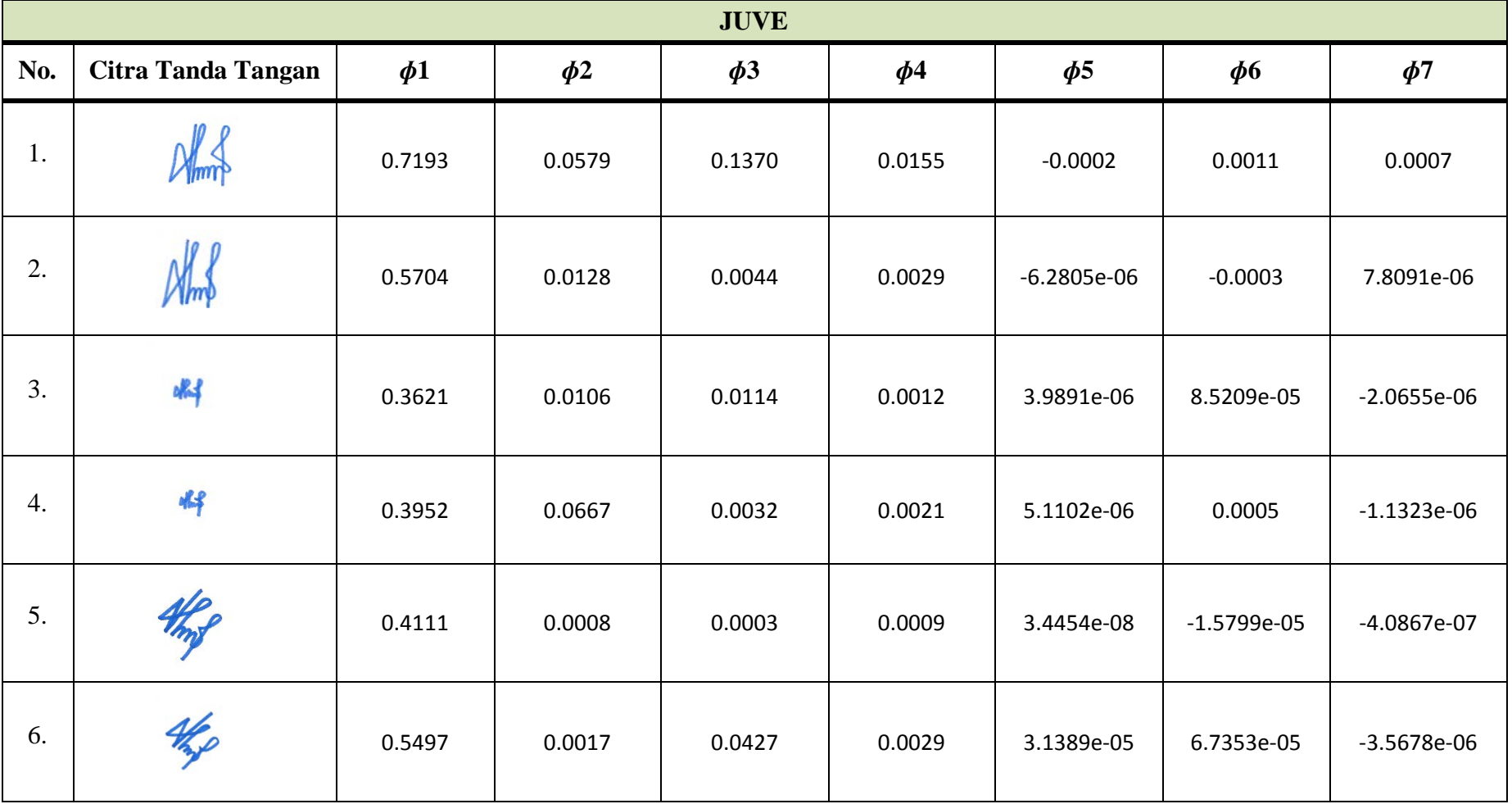

## **DATA LATIH CITRA TANDA TANGAN ASLI**

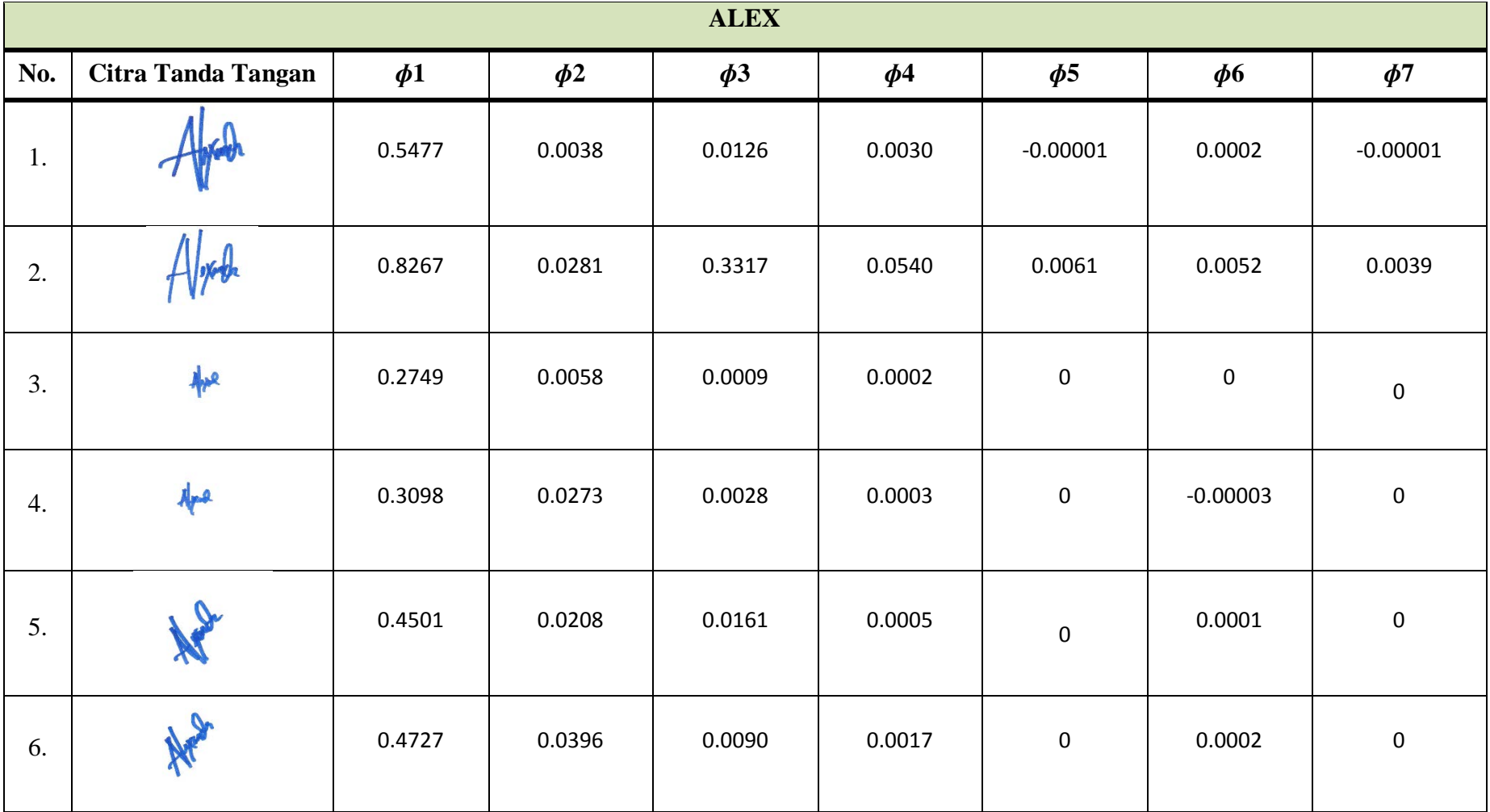

### **DATA LATIH CITRA TANDA TANGAN TIRUAN RESPONDEN 3**

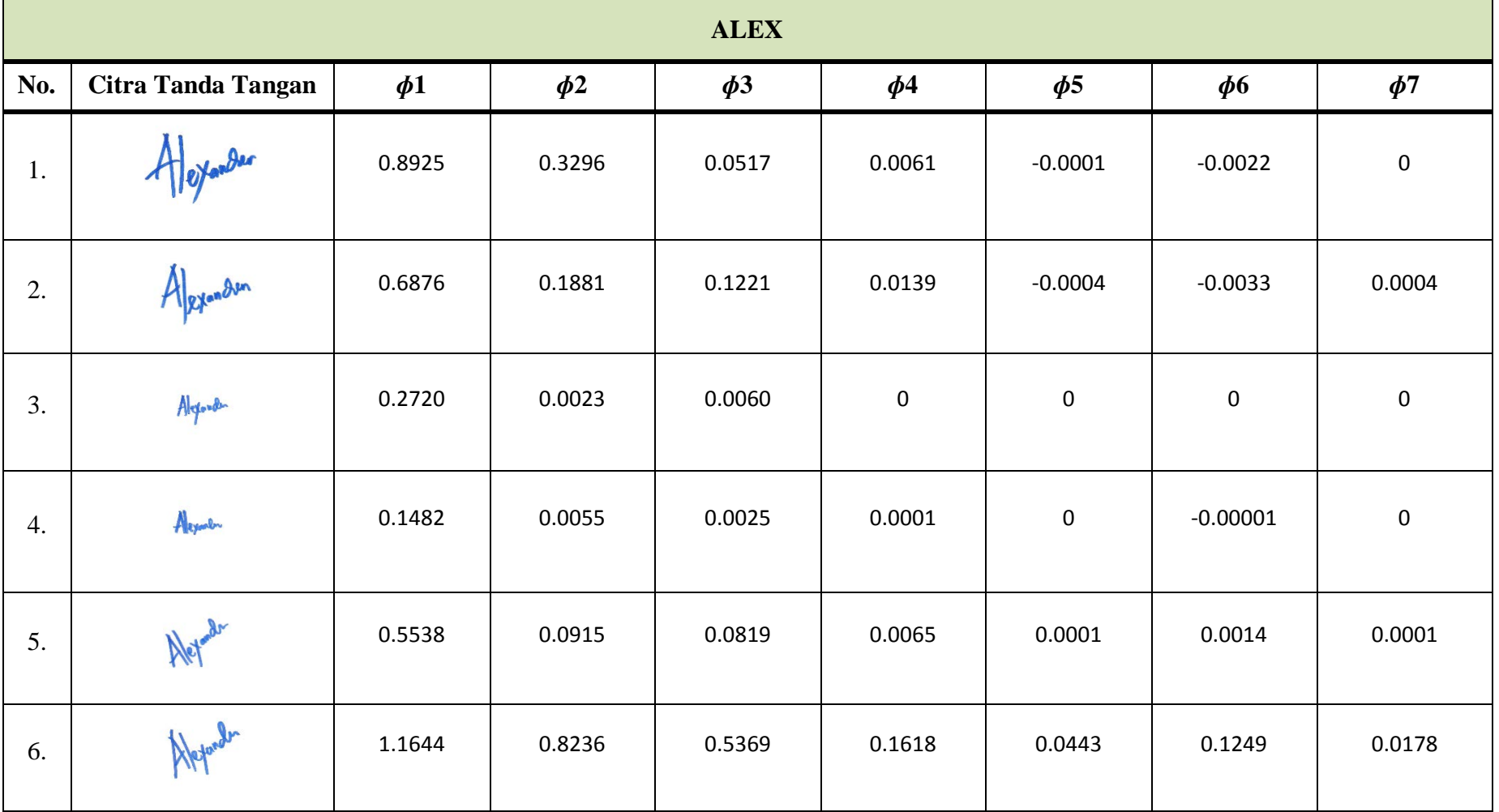

## **DATA LATIH CITRA TANDA TANGAN ASLI**

![](_page_19_Picture_149.jpeg)

### **DATA LATIH CITRA TANDA TANGAN TIRUAN RESPONDEN 4**

![](_page_20_Picture_148.jpeg)

### **DATA LATIH CITRA TANDA TANGAN ASLI**

![](_page_21_Picture_149.jpeg)

### **DATA LATIH CITRA TANDA TANGAN TIRUAN RESPONDEN 5**

![](_page_22_Picture_148.jpeg)

# LAMPIRAN C TABEL CITRA TANDA TANGAN DAN HASIL EKSTRAKSI CIRI DATA UJI

#### **DATA UJI CITRA TANDA TANGAN ASLI**

![](_page_24_Picture_153.jpeg)

#### **DATA UJI CITRA TANDA TANGAN TIRUAN**

![](_page_25_Picture_151.jpeg)

#### **DATA UJI CITRA TANDA TANGAN ASLI**

![](_page_26_Picture_151.jpeg)

#### **DATA UJI CITRA TANDA TANGAN TIRUAN**

![](_page_27_Picture_151.jpeg)

#### **DATA UJI CITRA TANDA TANGAN ASLI**

![](_page_28_Picture_151.jpeg)

#### **DATA UJI CITRA TANDA TANGAN TIRUAN**

![](_page_29_Picture_151.jpeg)

#### **DATA UJI CITRA TANDA TANGAN ASLI**

![](_page_30_Picture_151.jpeg)

#### **DATA UJI CITRA TANDA TANGAN TIRUAN**

![](_page_31_Picture_151.jpeg)

#### **DATA UJI CITRA TANDA TANGAN ASLI**

![](_page_32_Picture_151.jpeg)

#### **DATA UJI CITRA TANDA TANGAN TIRUAN**

![](_page_33_Picture_151.jpeg)

### LAMPIRAN D

## ANALISA STATISTIK ANOVA DAN UJI TUKEY NILAI EKSTRAKSI CIRI MOMEN INVARIAN

### **ANALISA STATISTIK CITRA TANDA TANGAN ASLI**

![](_page_35_Picture_288.jpeg)

#### **RESPONDEN I SUMA**

#### SUMMARY

![](_page_35_Picture_289.jpeg)

#### ANOVA

![](_page_35_Picture_290.jpeg)

![](_page_35_Picture_291.jpeg)
**LAMPIRAN D**

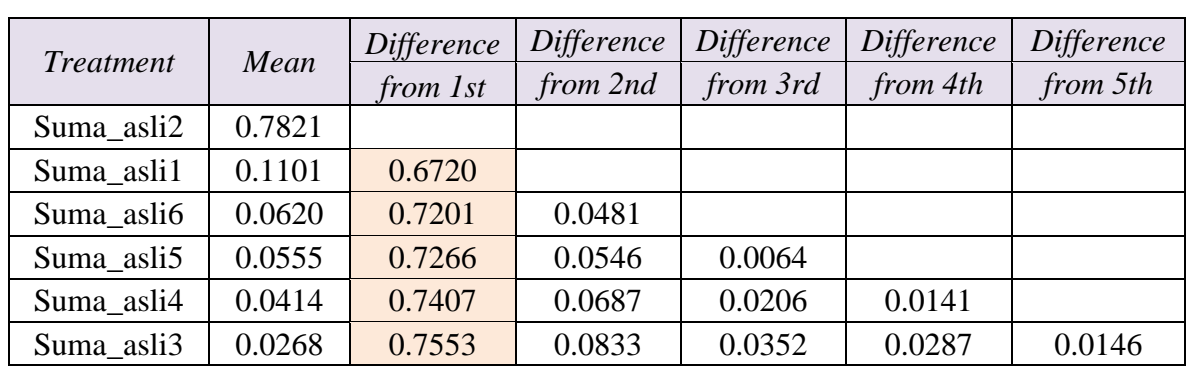

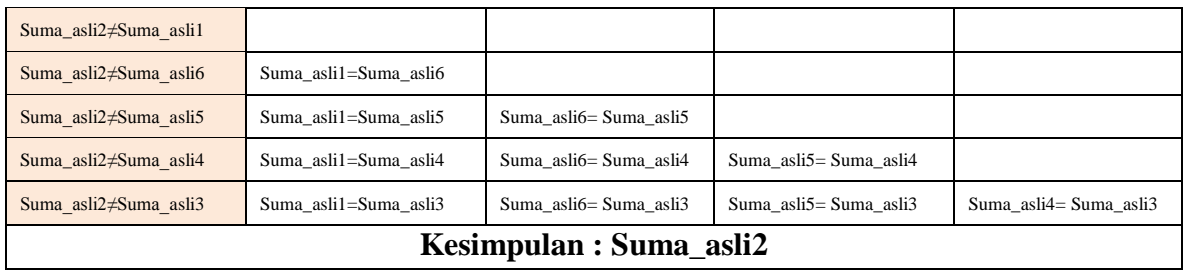

### **ANALISA ANOVA UNTUK DATA BARU**

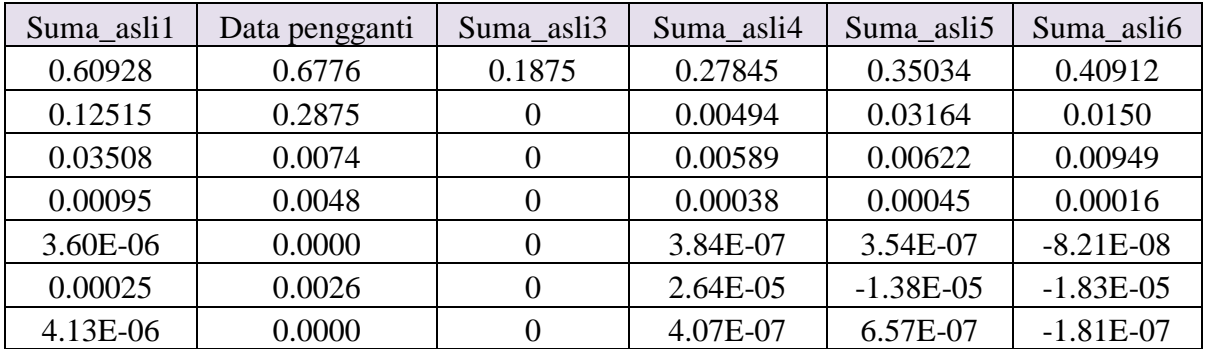

### SUMMARY

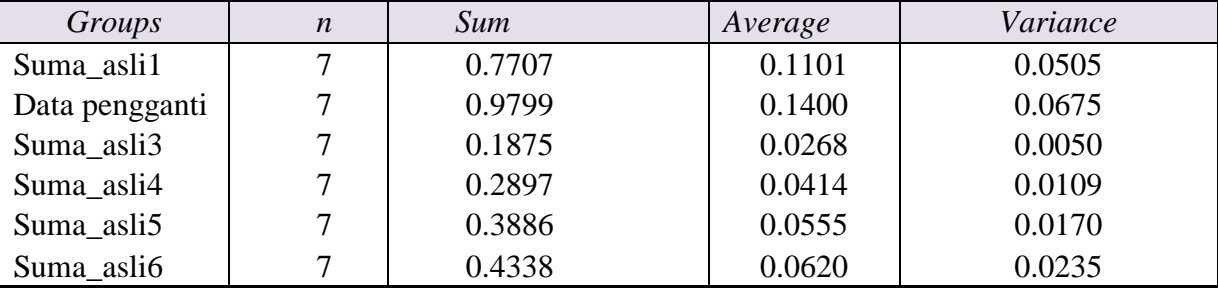

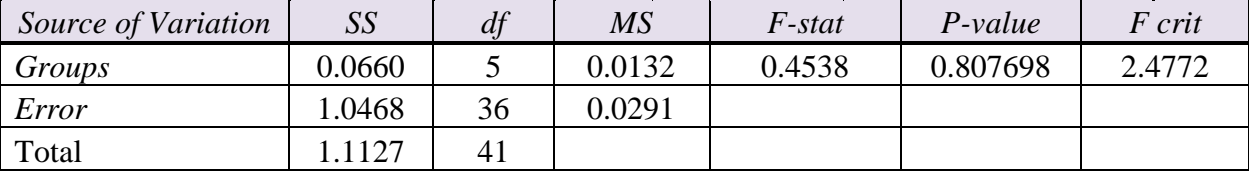

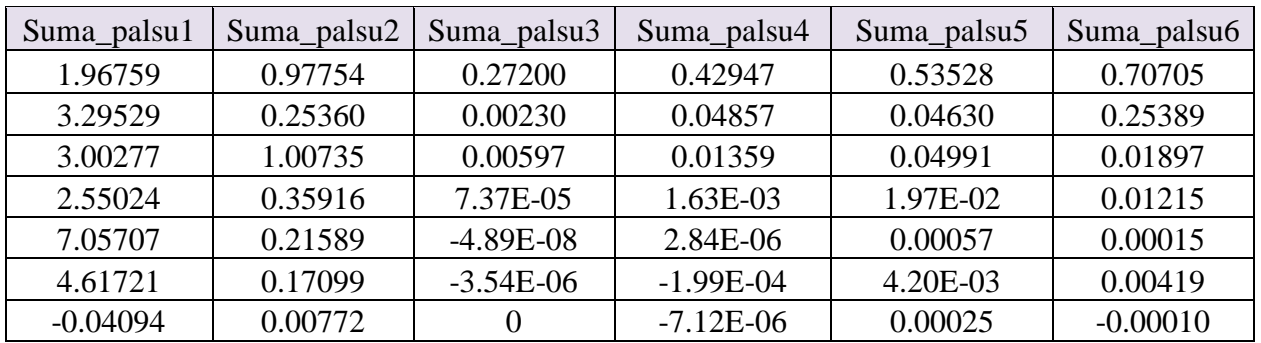

### **RESPONDEN I SUMA**

#### SUMMARY

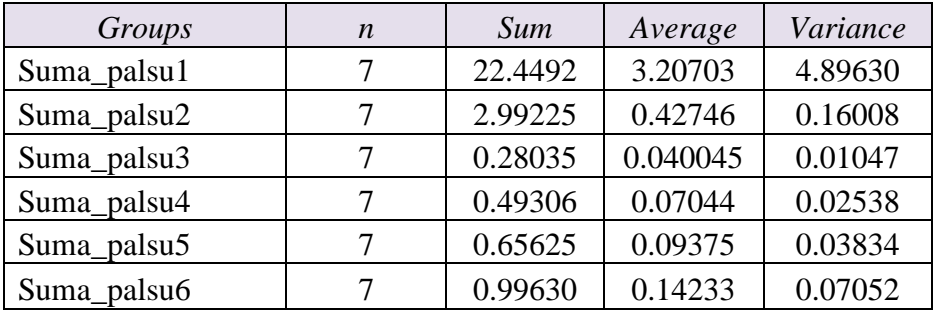

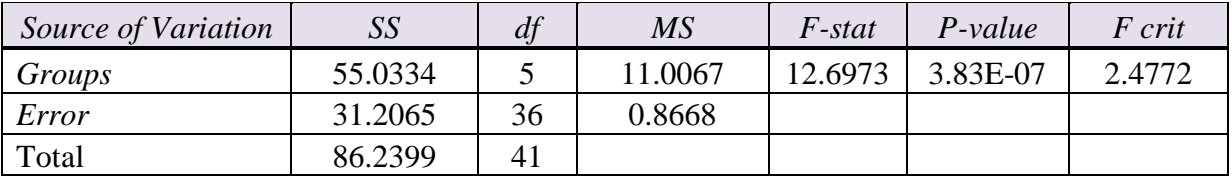

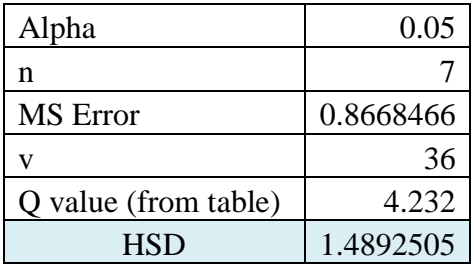

**LAMPIRAN D**

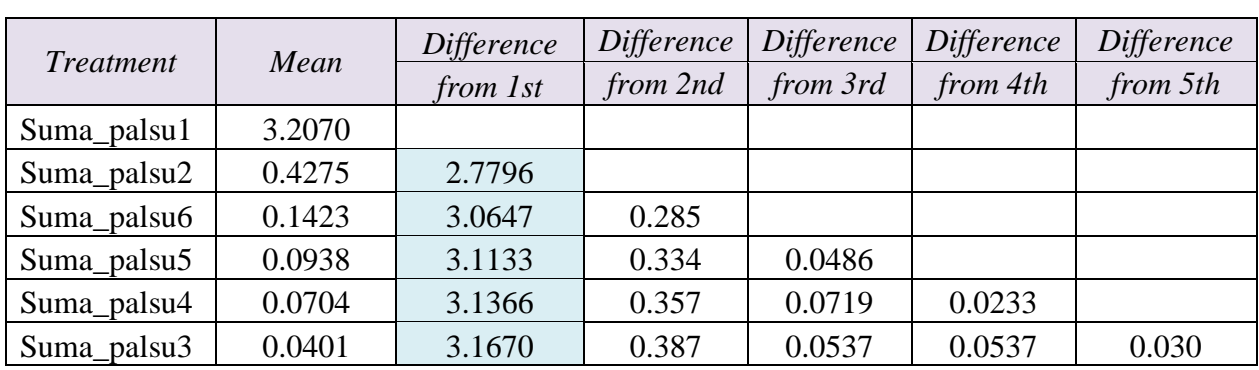

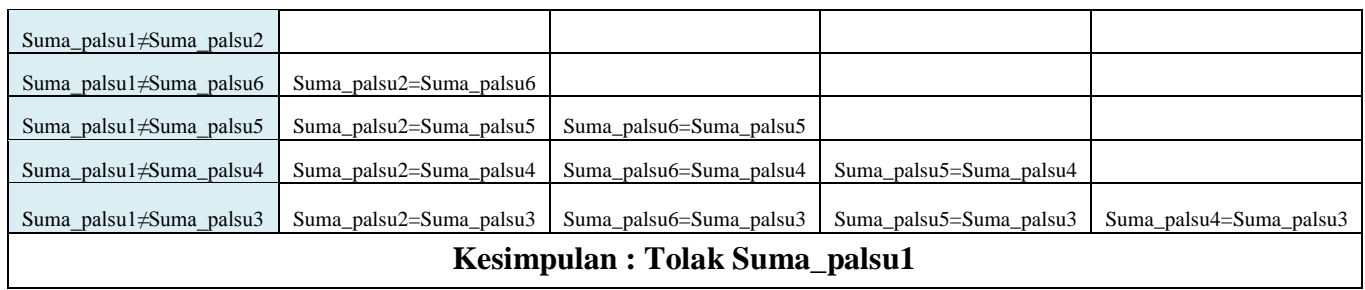

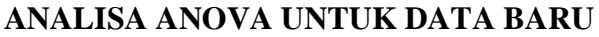

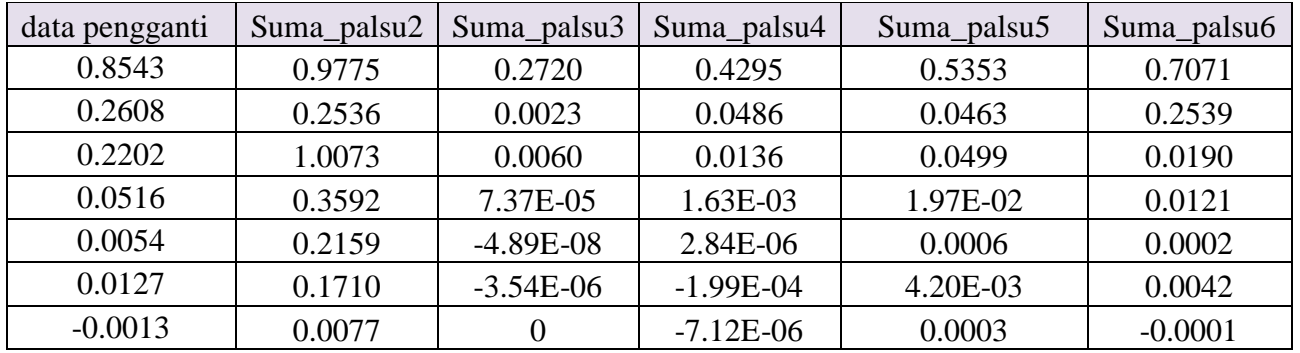

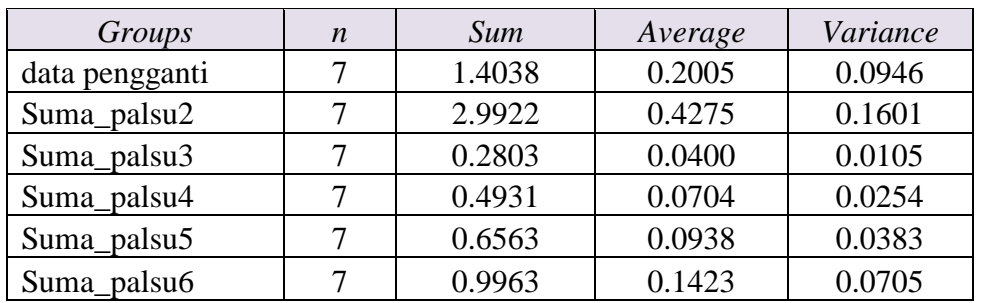

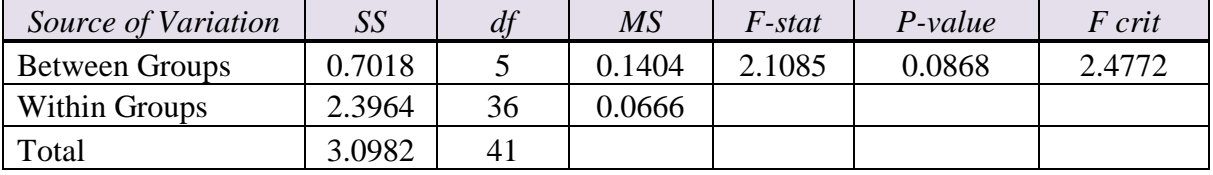

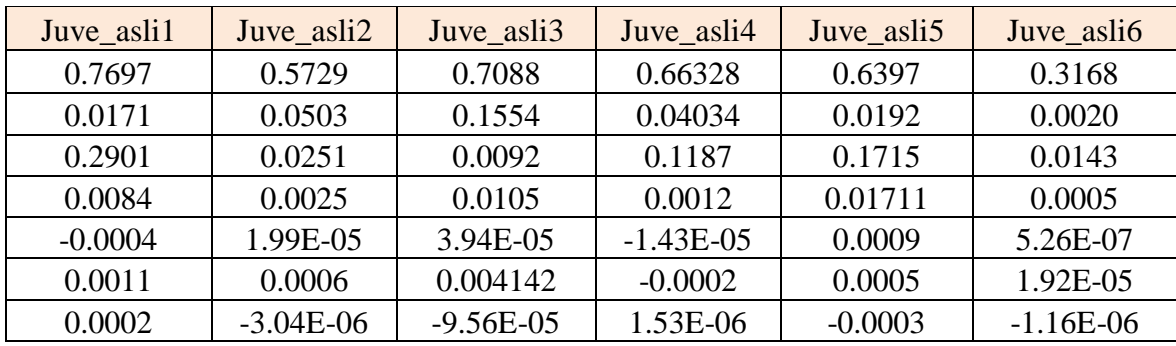

### **RESPONDEN II JUVE**

#### SUMMARY

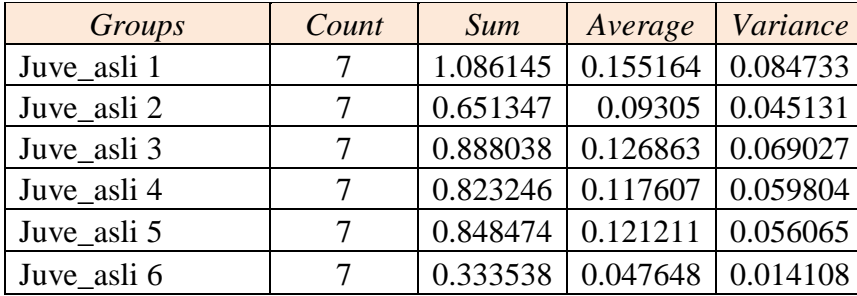

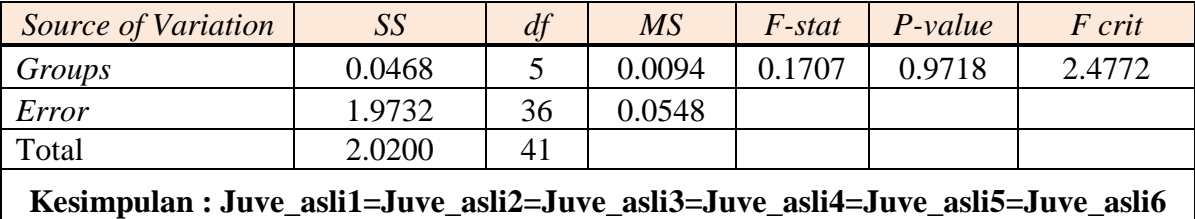

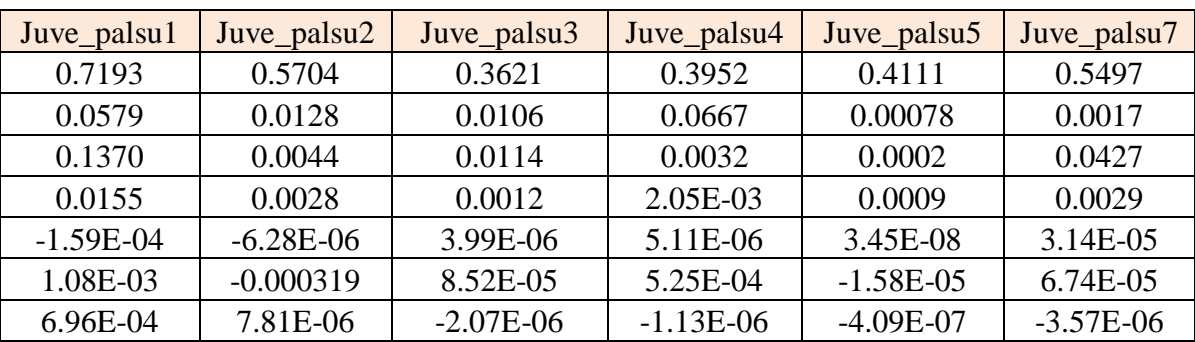

### **RESPONDEN II JUVE**

#### SUMMARY

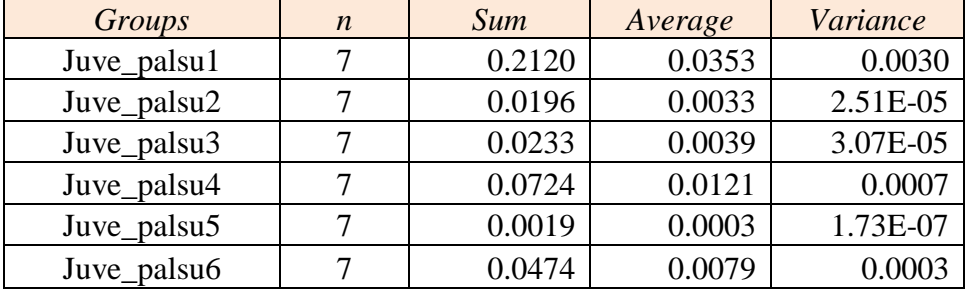

#### ANOVA

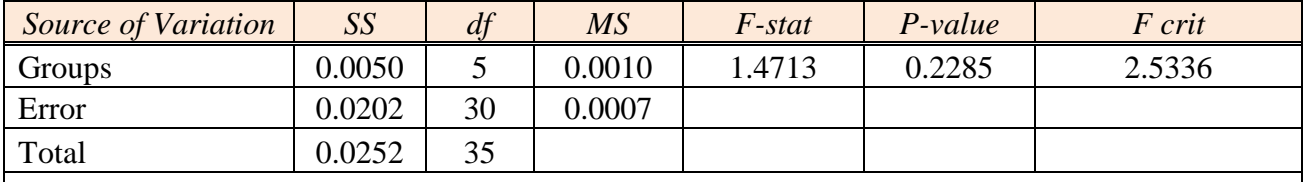

### **Kesimpulan : Juve\_palsu =Juve\_palsu2=Juve\_palsu3=Juve\_palsu4=Juve\_palsu5= Juve\_palsu6**

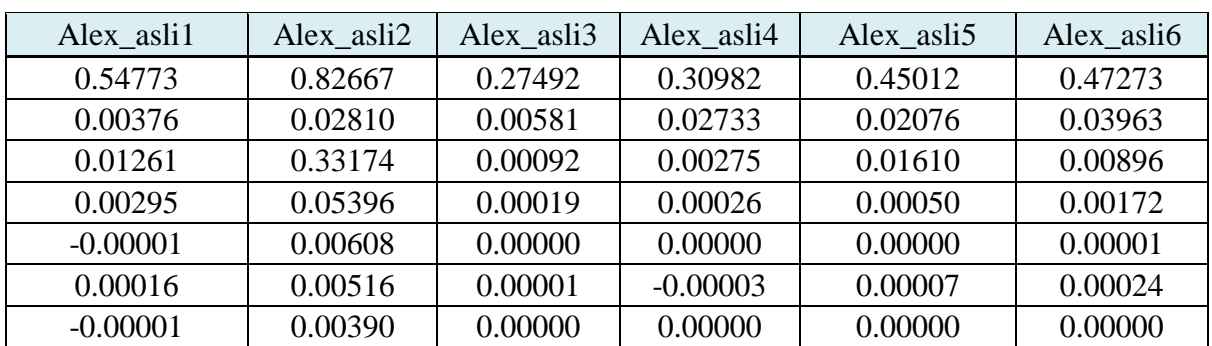

### **RESPONDEN III ALEX**

#### SUMMARY

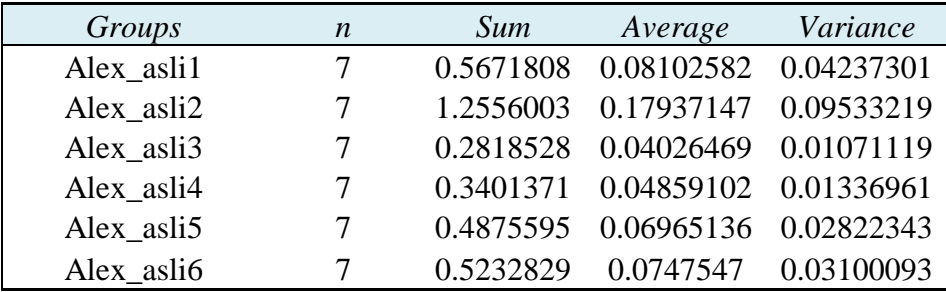

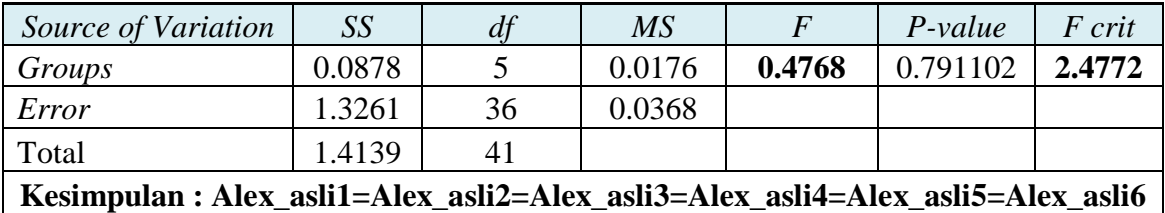

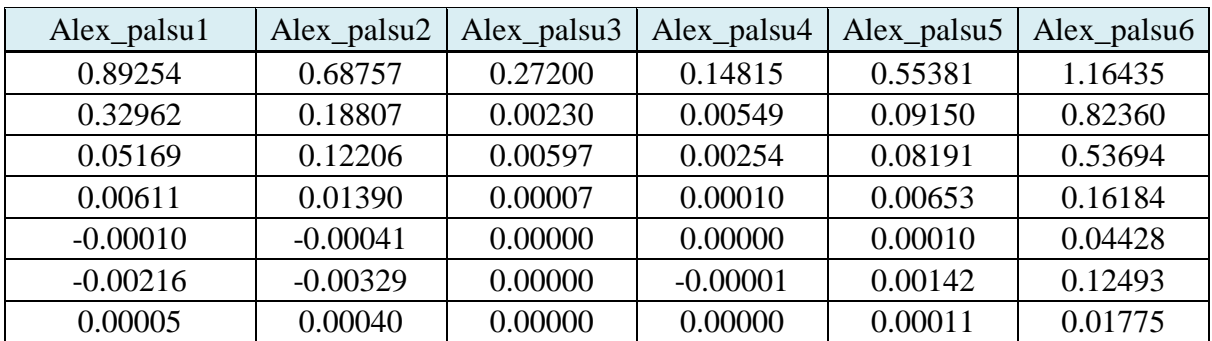

### **RESPONDEN III ALEX**

#### SUMMARY

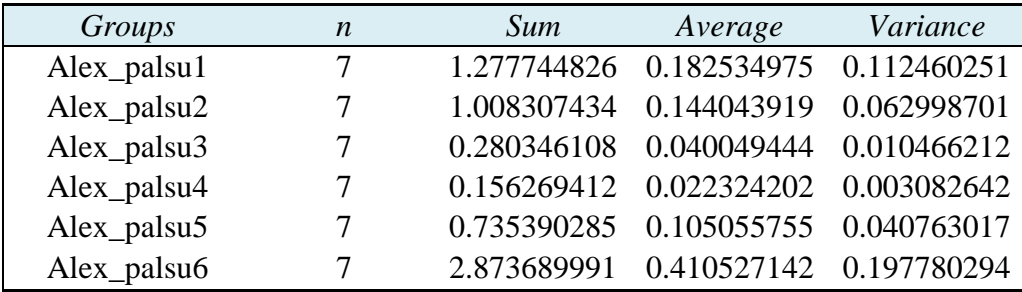

#### ANOVA

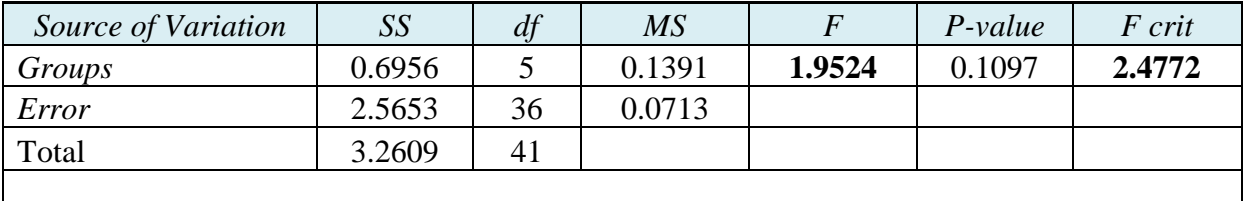

**Kesimpulan : Alex\_palsu = Alex\_palsu2= Alex\_palsu3= Alex\_palsu4= Alex\_palsu5= Alex\_palsu6**

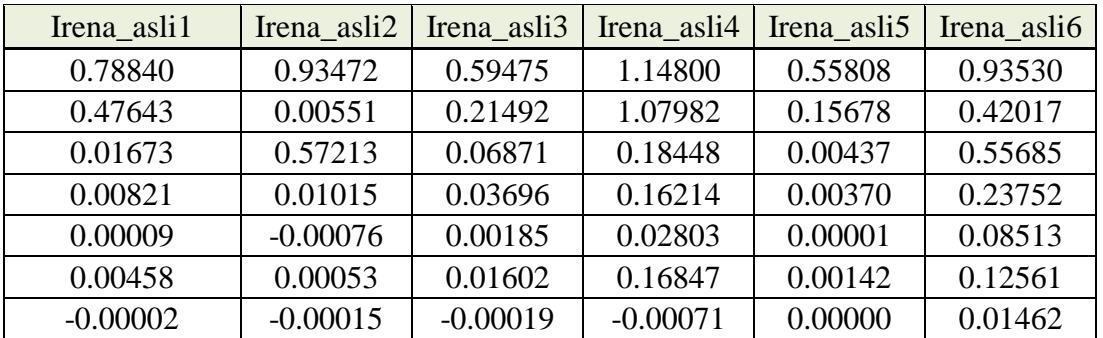

### **RESPONDEN IV IRENA**

#### SUMMARY

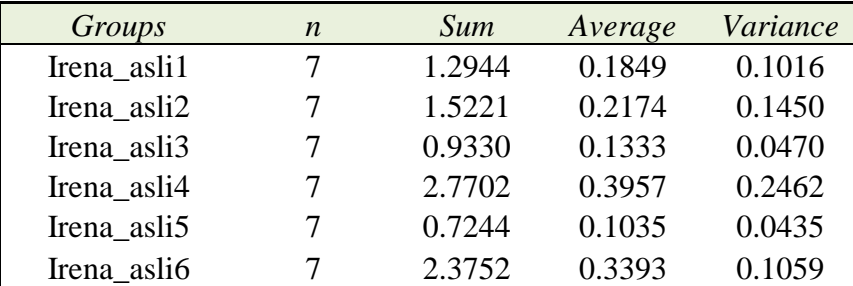

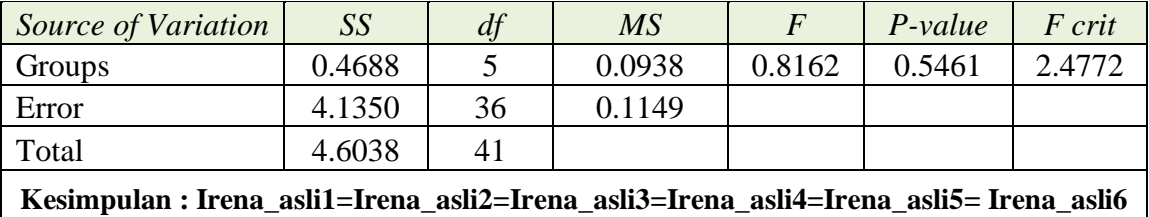

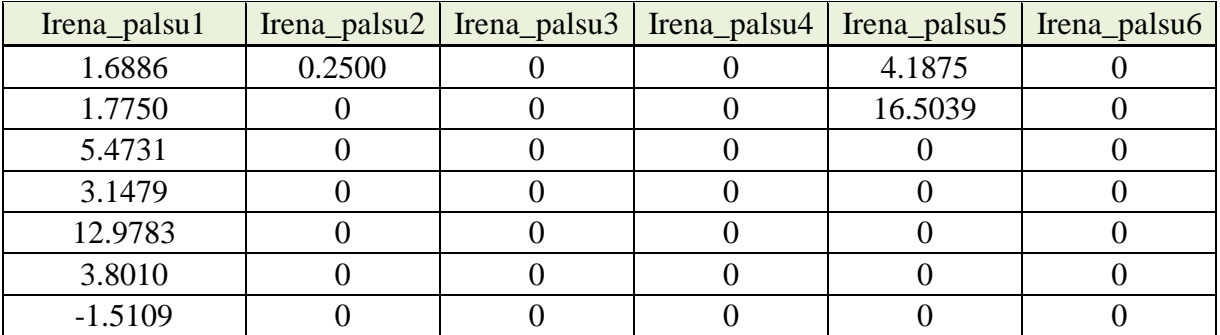

### **RESPONDEN IVIRENA**

#### SUMMARY

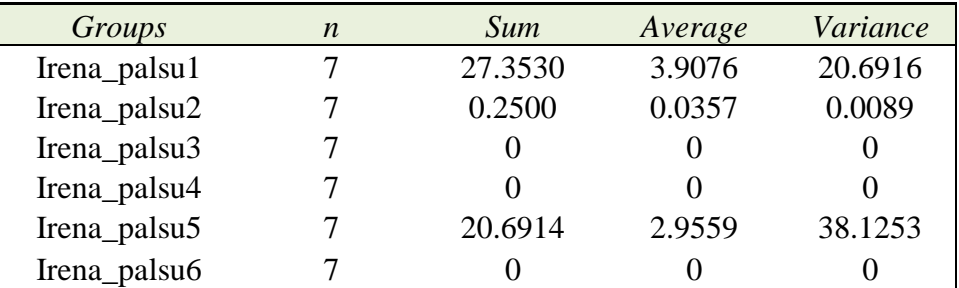

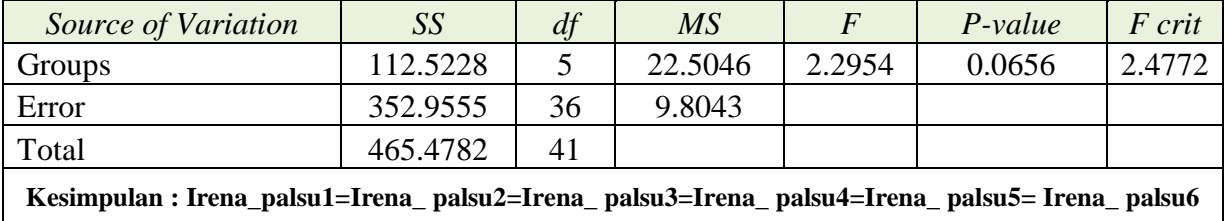

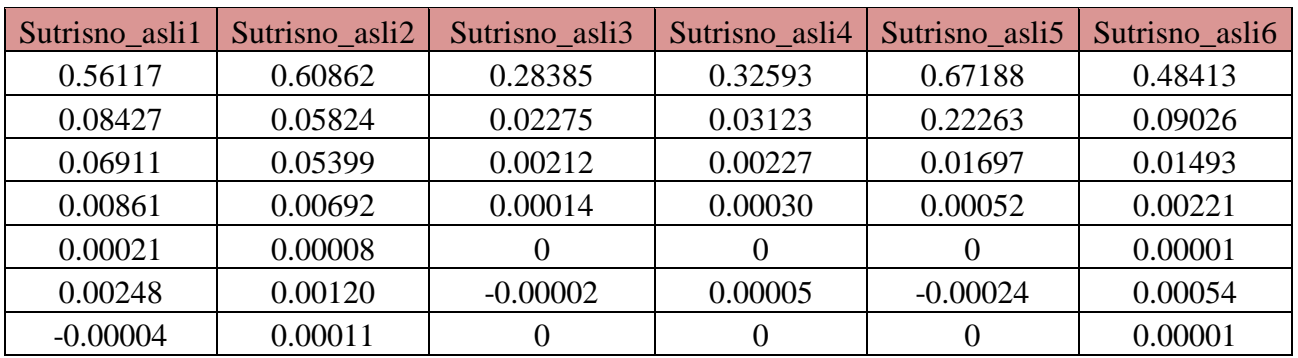

### **RESPONDEN V SUTRISNO**

### SUMMARY

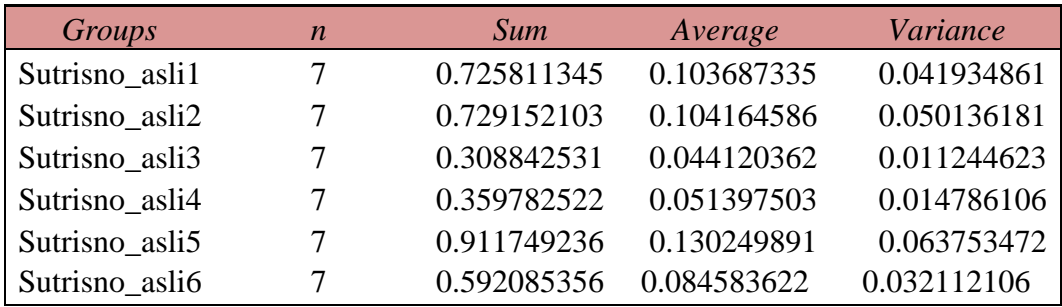

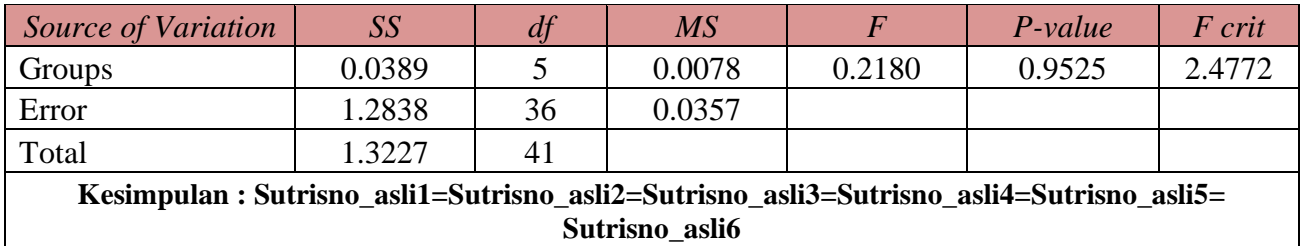

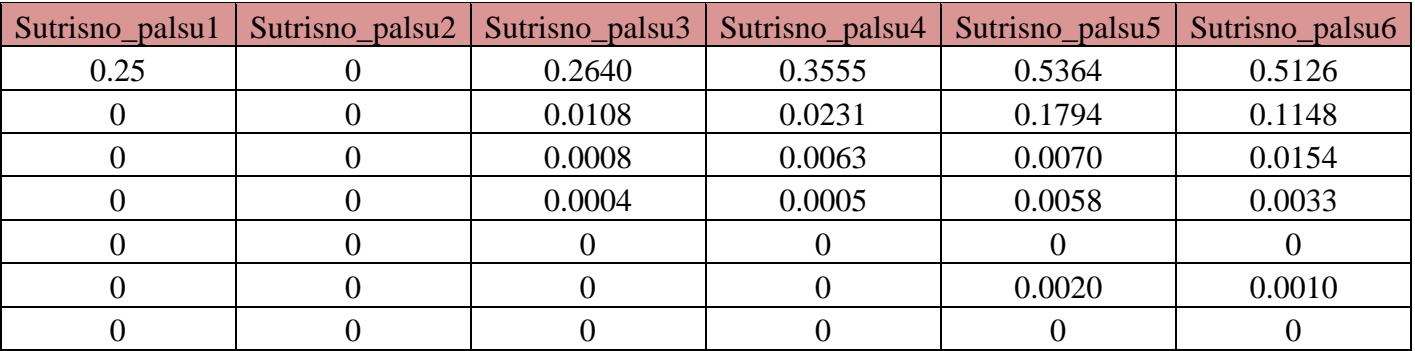

### **RESPONDEN V SUTRISNO**

### SUMMARY

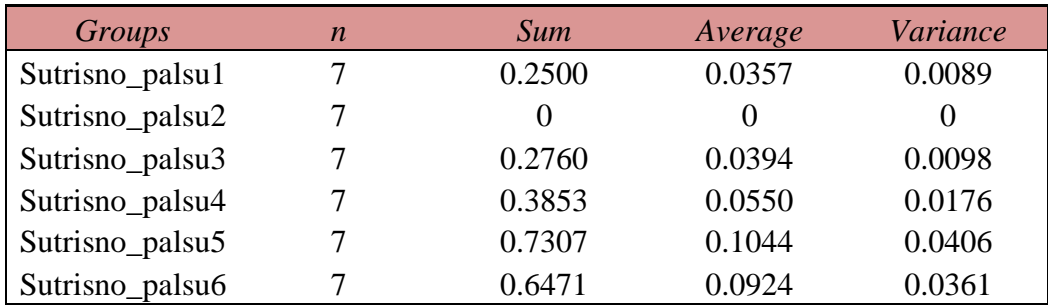

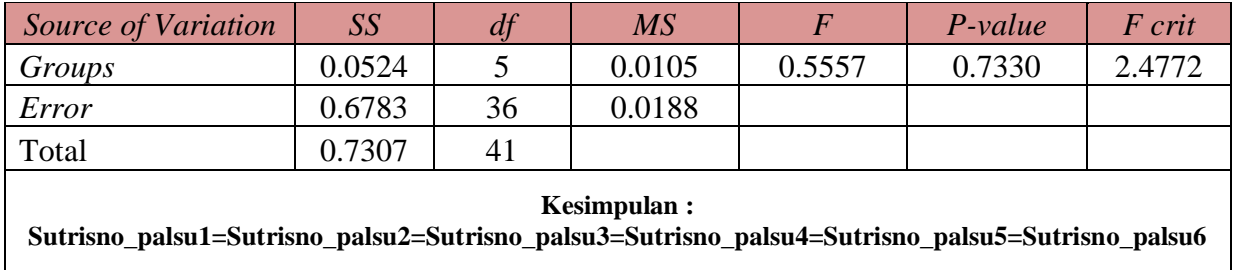

LAMPIRAN E

# ANALISA STATISTIK ANOVA DAN UJI TUKEY

# TANPA EKSTRAKSI CIRI

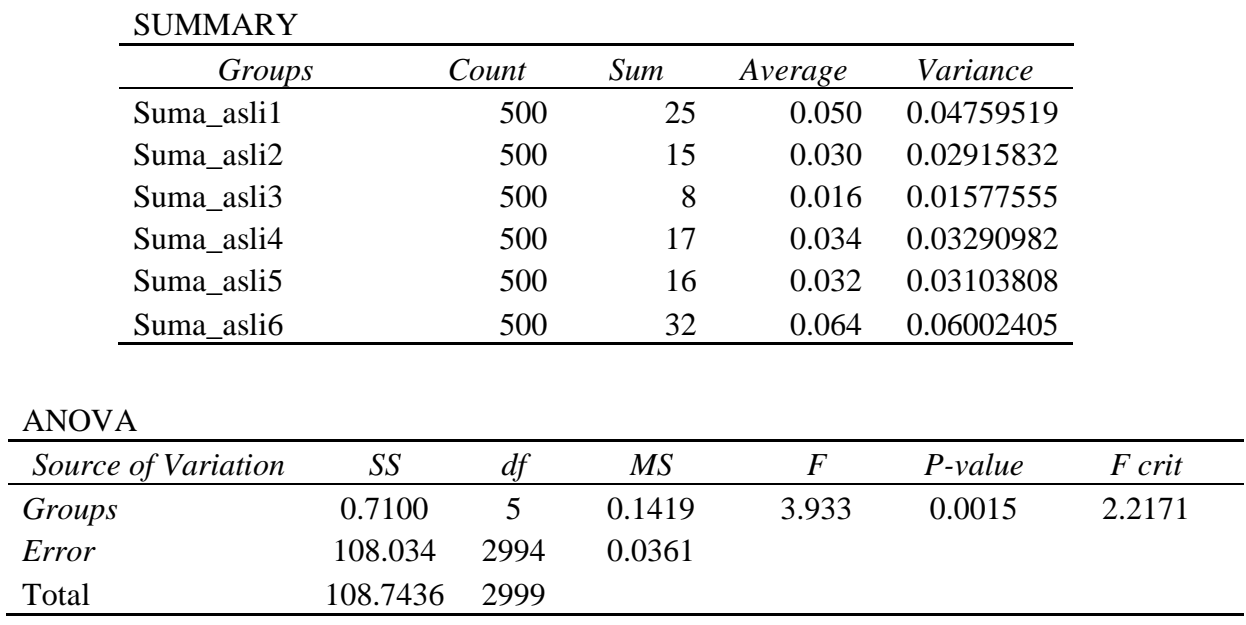

### **RESPONDEN I (SUMA)**

F > F critical maka hipotesis null ditolak dilakukan uji lanjutan Tukey

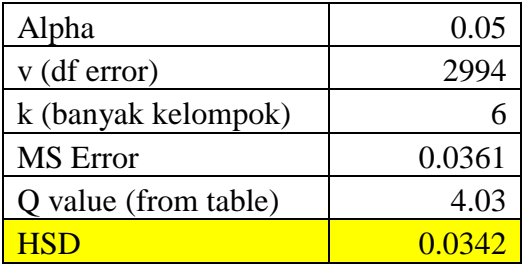

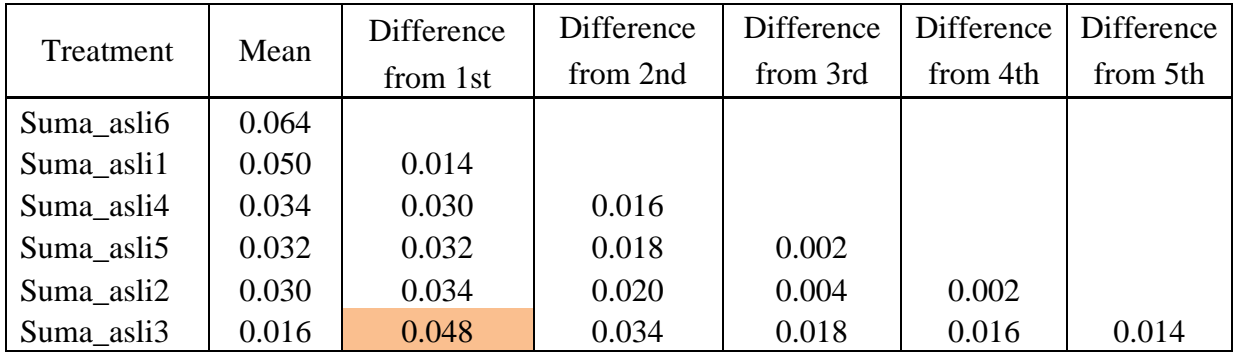

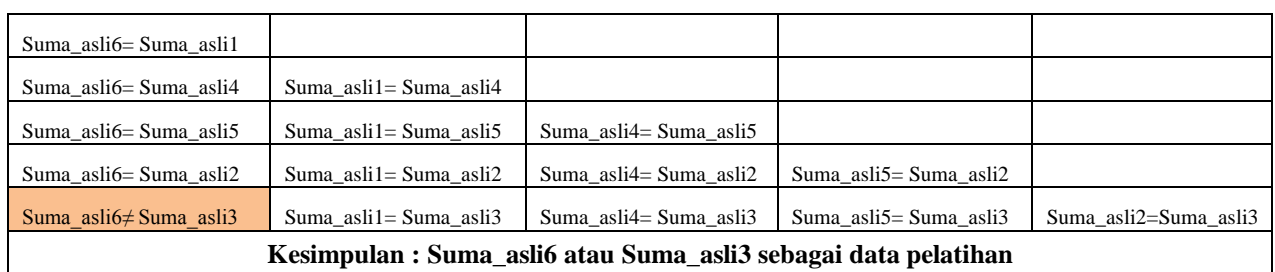

#### SUMMARY

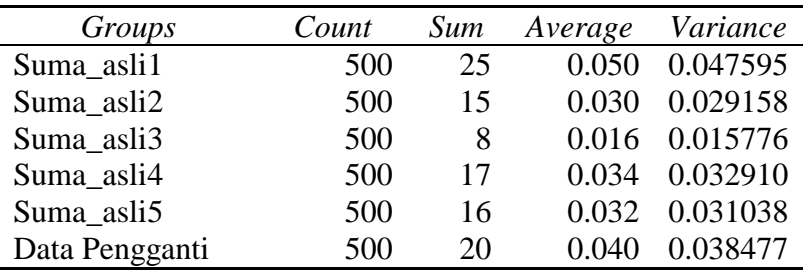

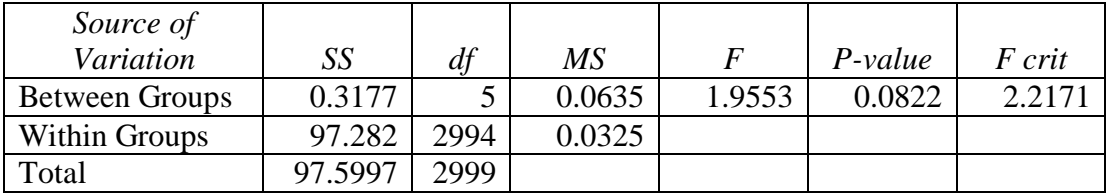

### **STATISTIK CITRA TANDA TANGAN TIRUAN**

### **RESPONDEN I (SUMA)**

#### SUMMARY

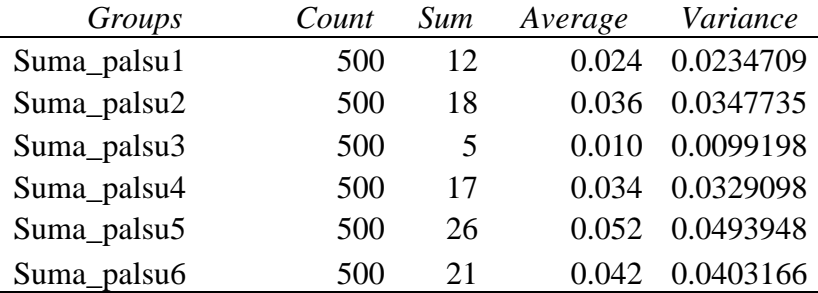

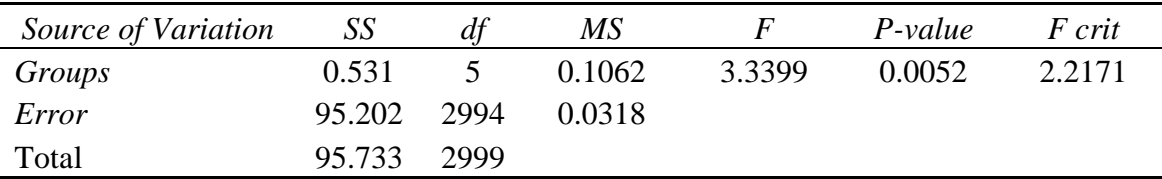

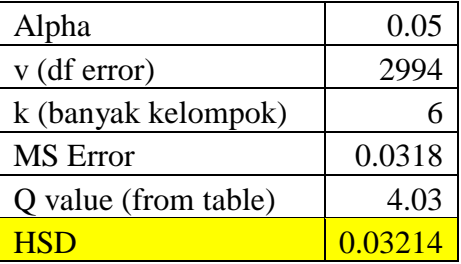

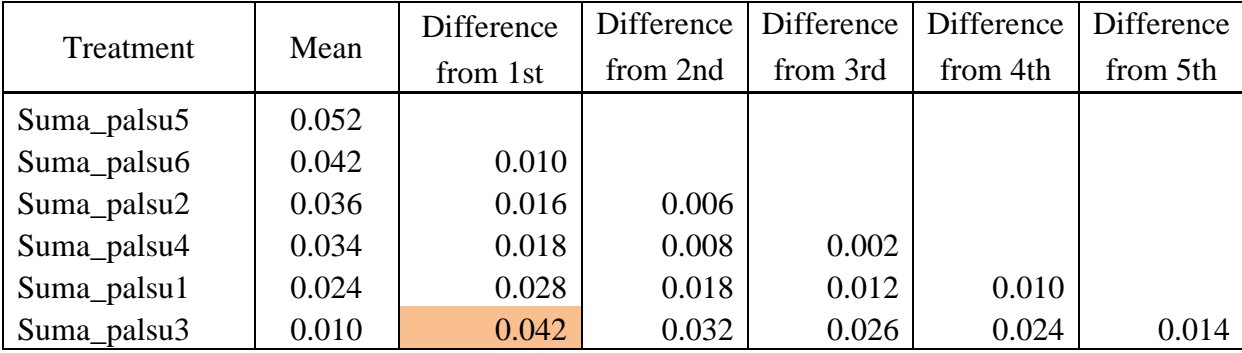

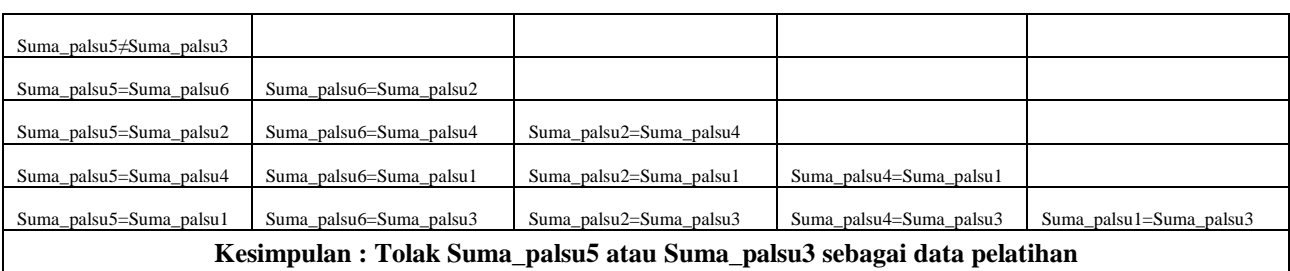

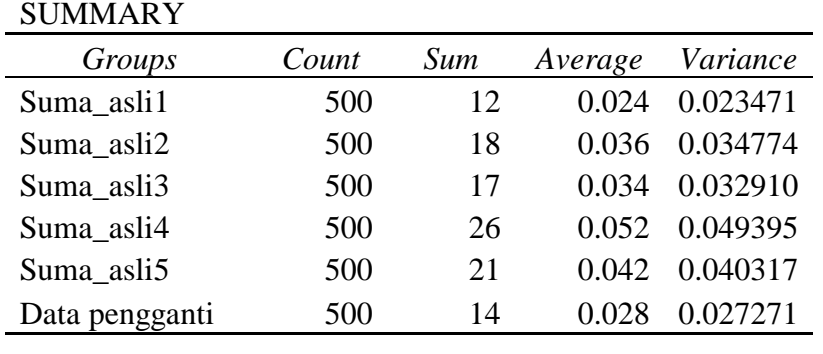

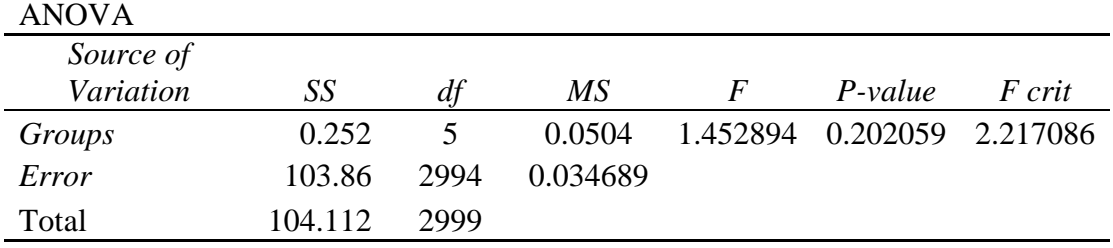

### **RESPONDEN II (JUVE)**

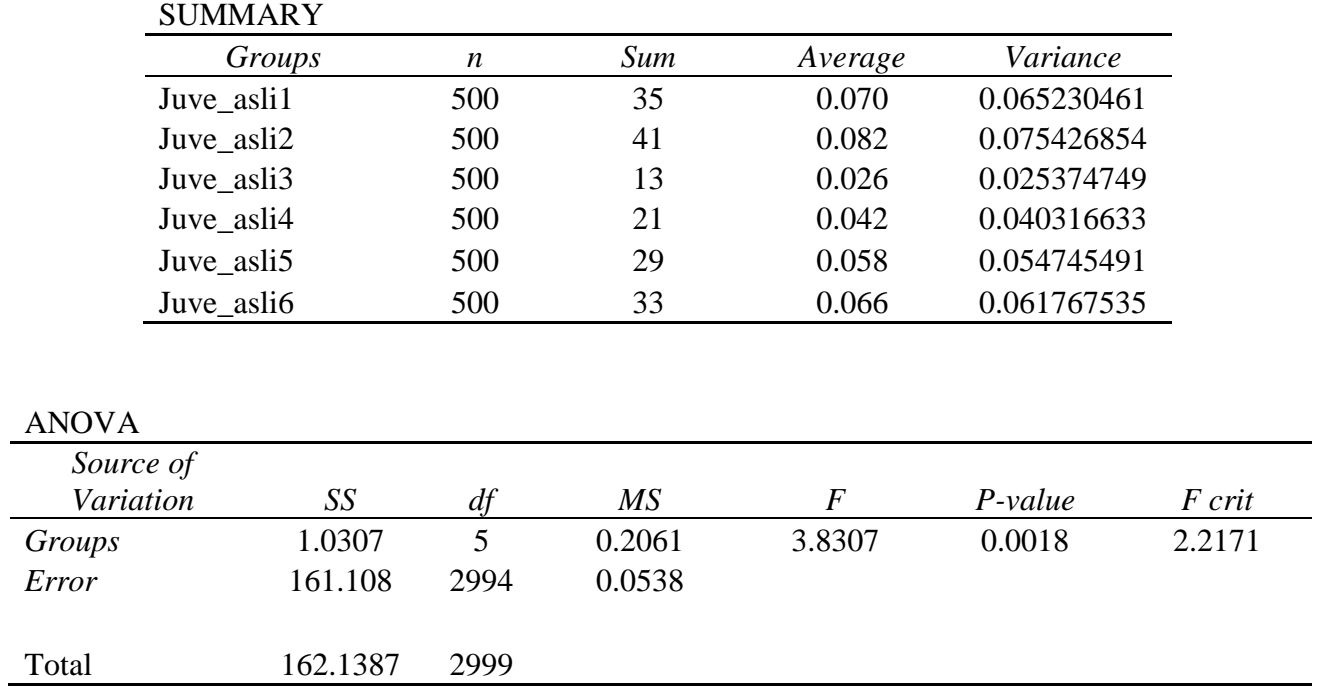

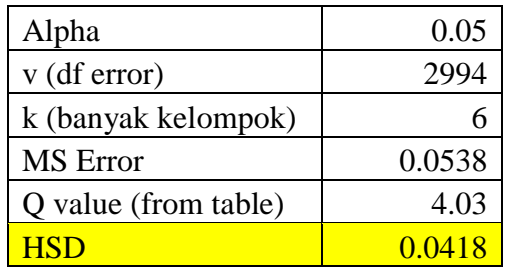

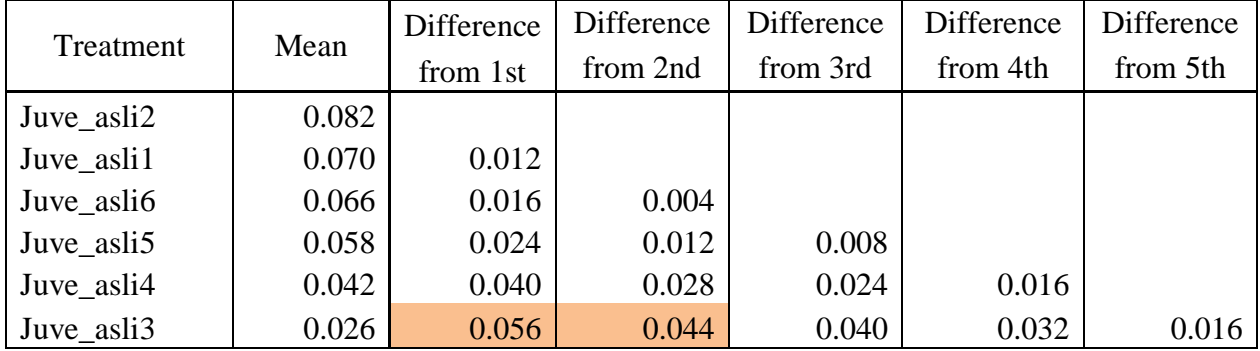

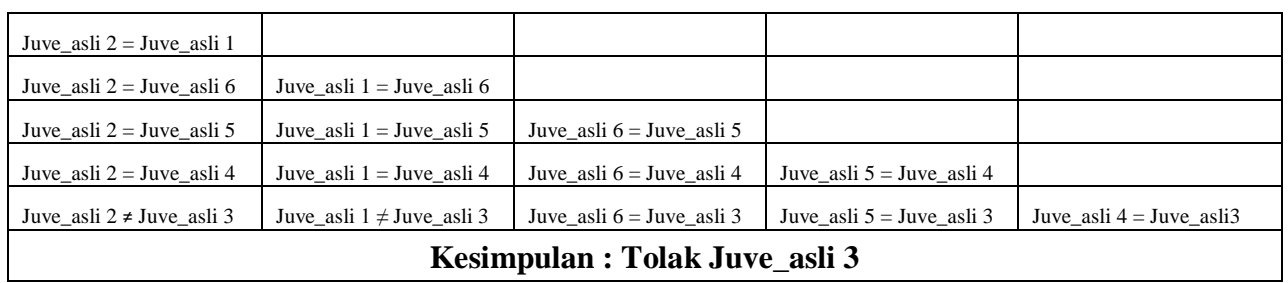

#### SUMMARY

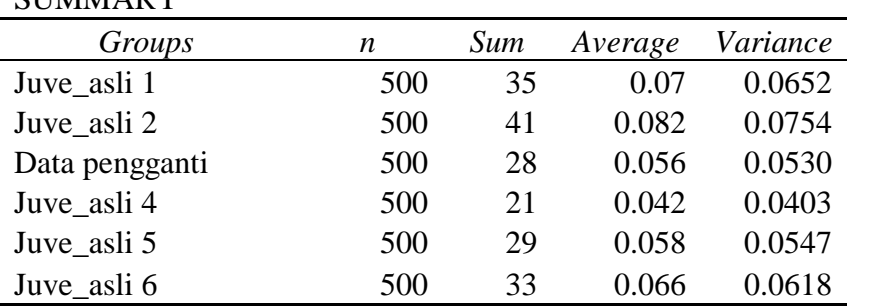

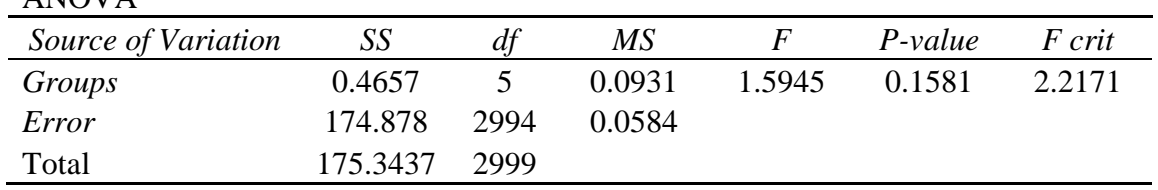

### **STATISTIK CITRA TANDA TANGAN TIRUAN**

### **RESPONDEN II (JUVE)**

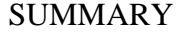

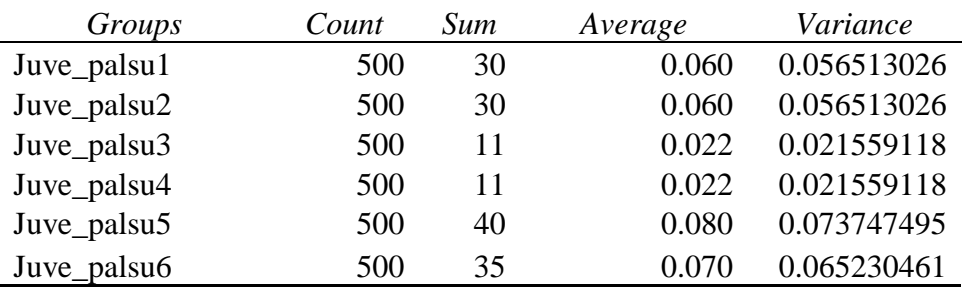

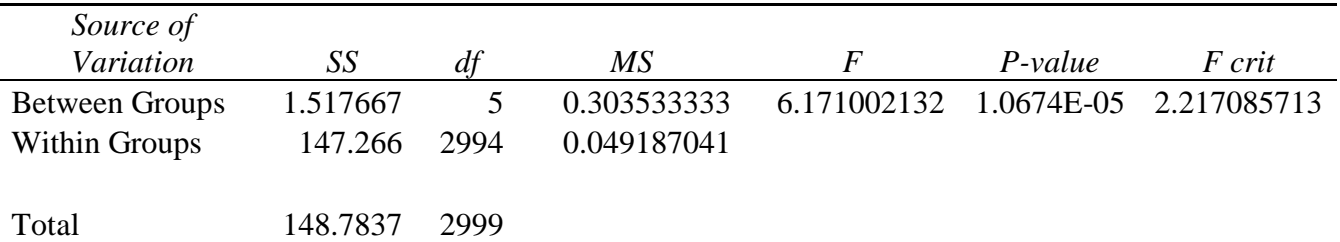

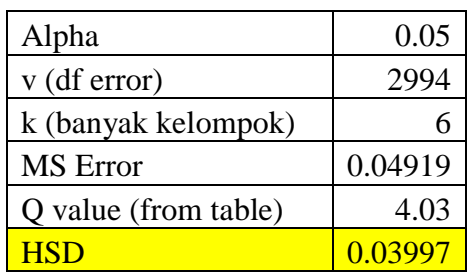

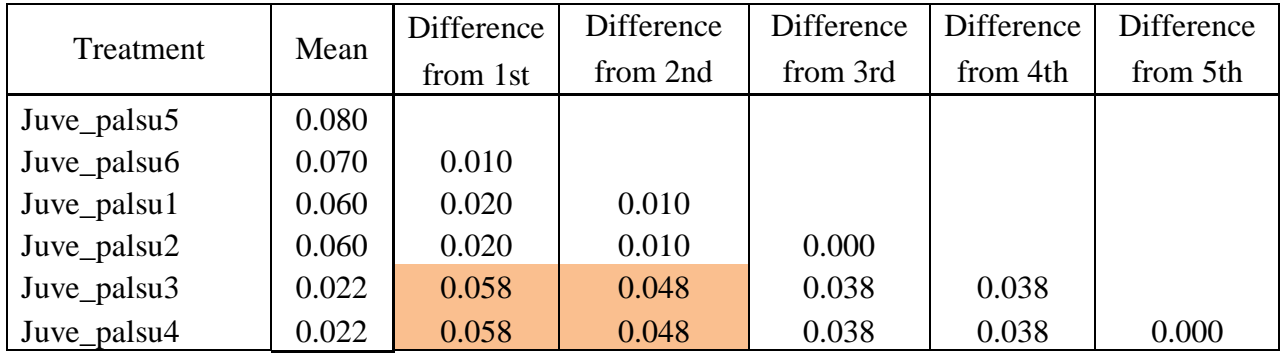

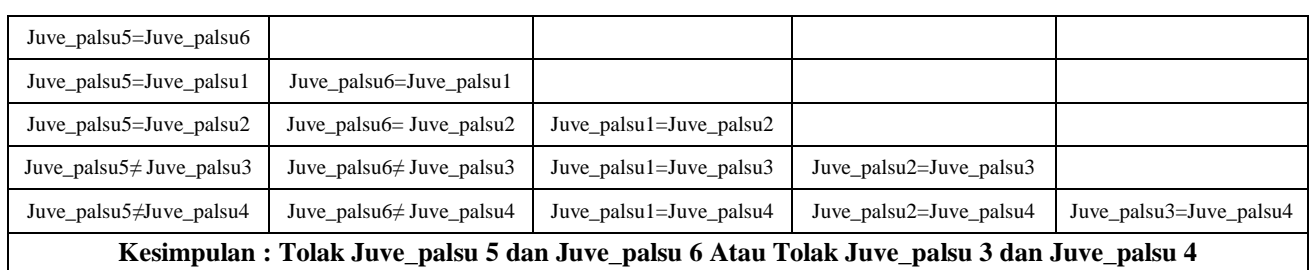

### SUMMARY

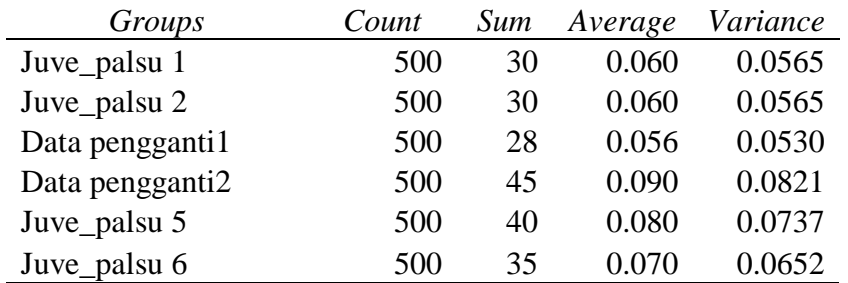

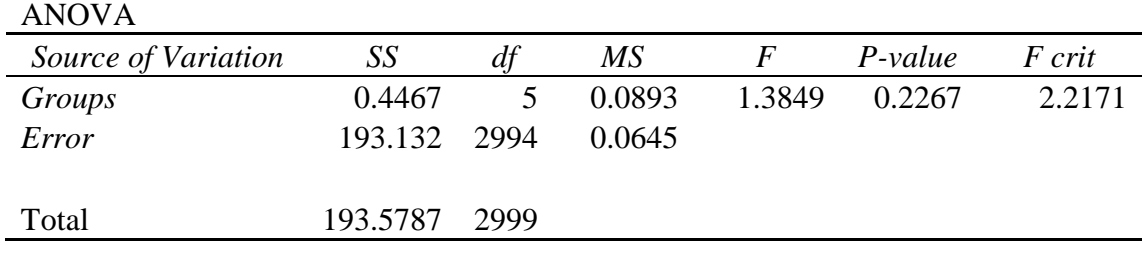

### **RESPONDEN III ALEX**

#### SUMMARY

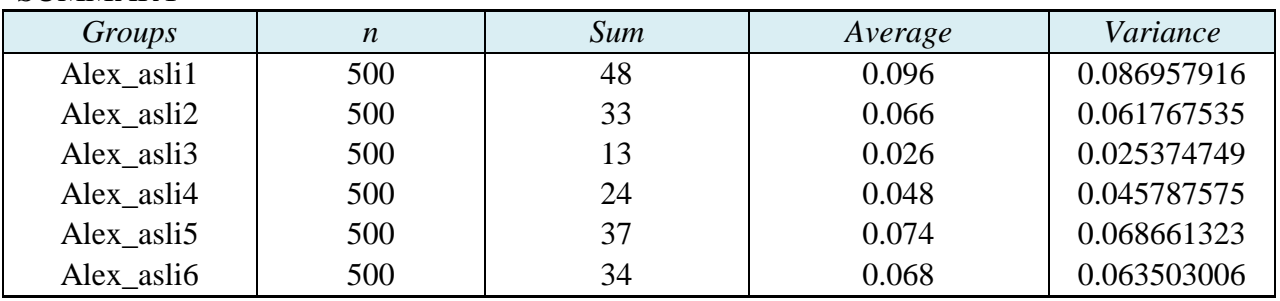

#### ANOVA

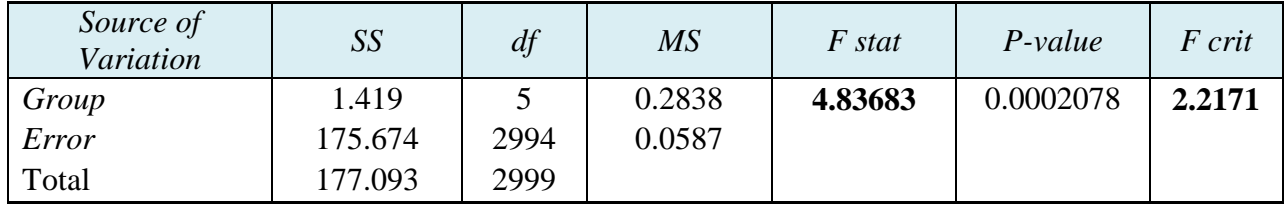

#### **Karena F-statistik > F-critical Dilakukan Uji Lanjutan Tukey HSD (Honestly Significant Different)**

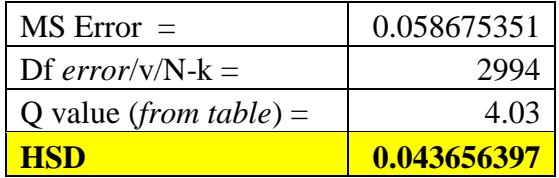

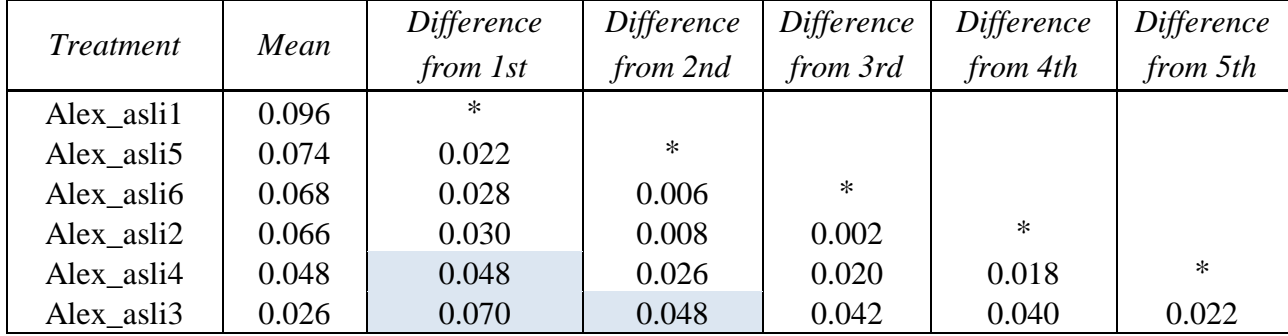

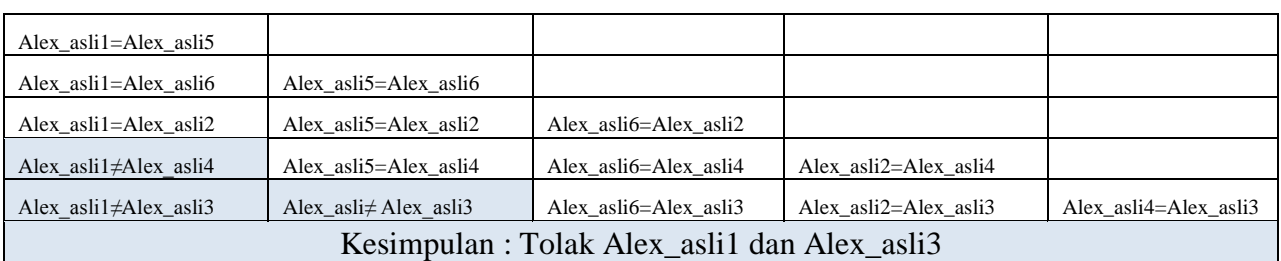

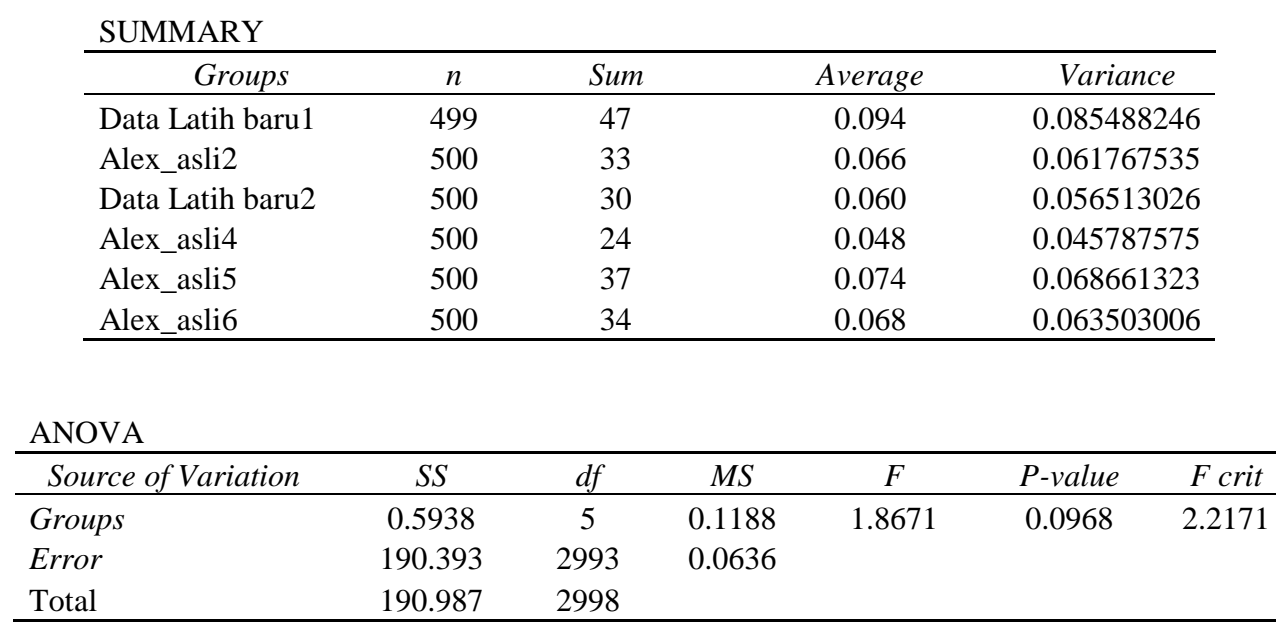

### **STATISTIK CITRA TANDA TANGAN TIRUAN**

### **RESPONDEN III ALEX**

### SUMMARY

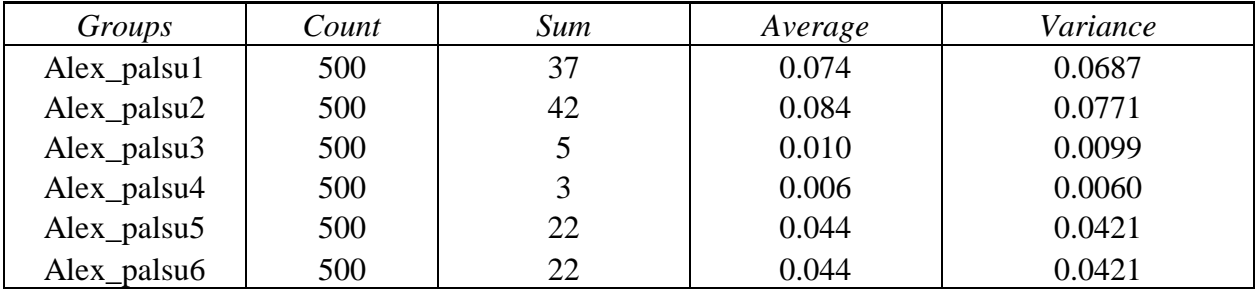

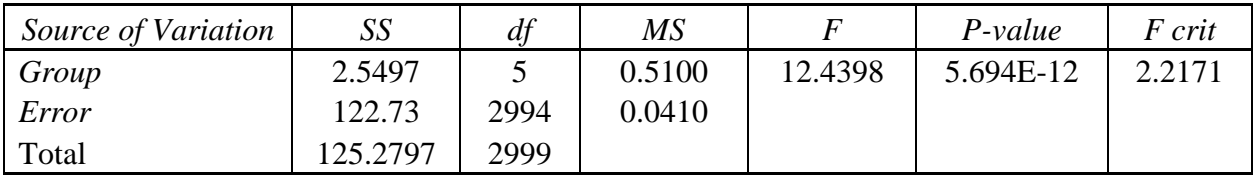

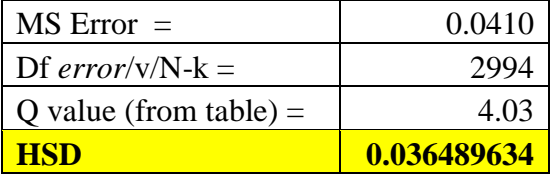

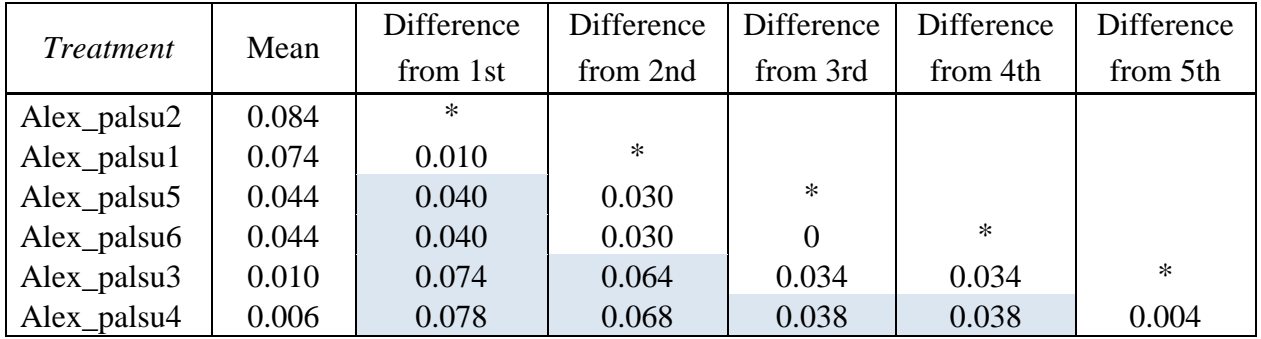

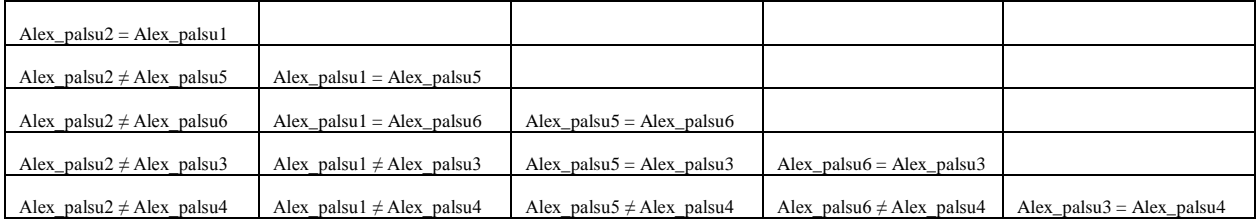

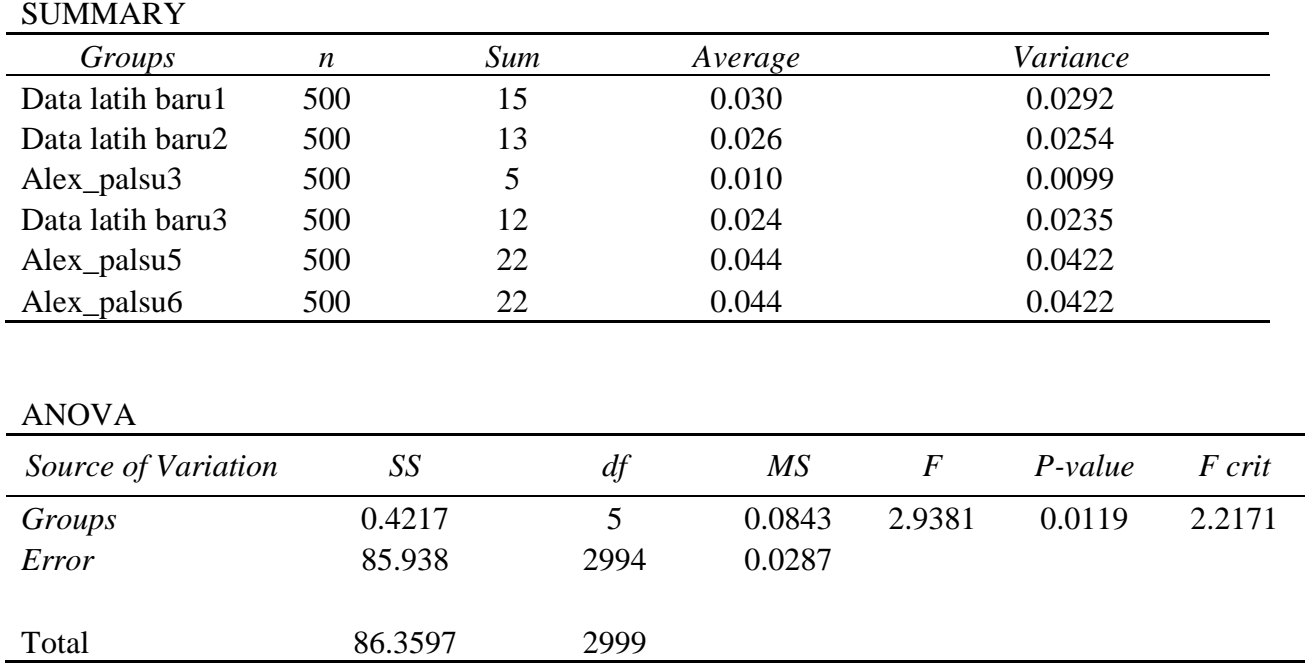

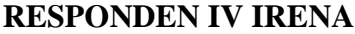

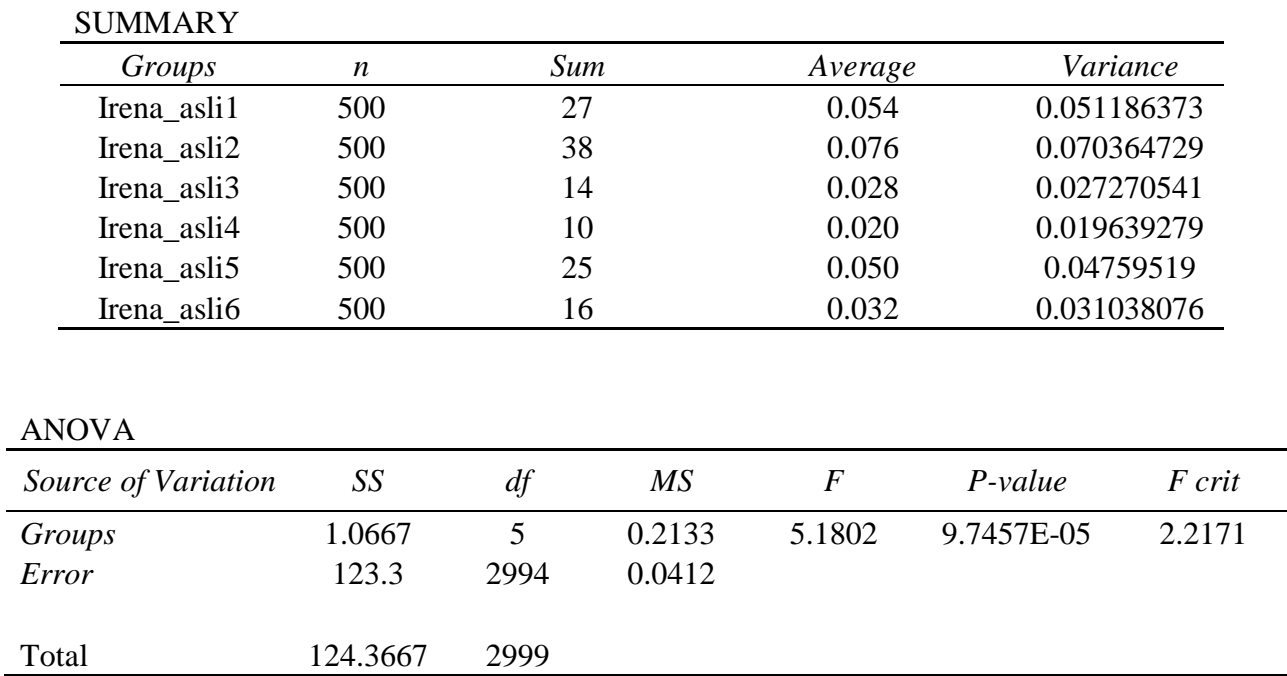

### **Karena F-statistik > F-critical maka tolak Ho Dilakukan Uji Lanjutan Tukey HSD (Honestly Significant Different)**

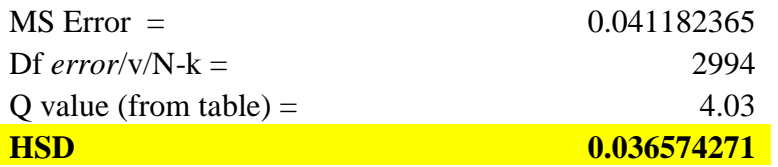

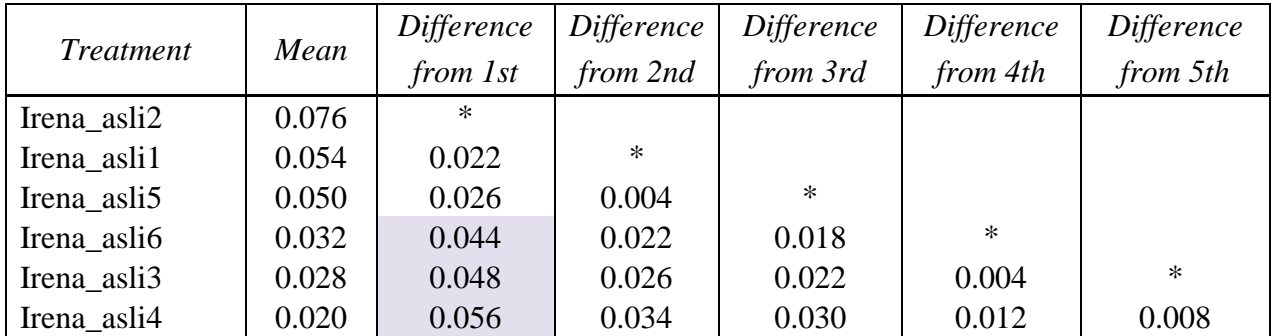

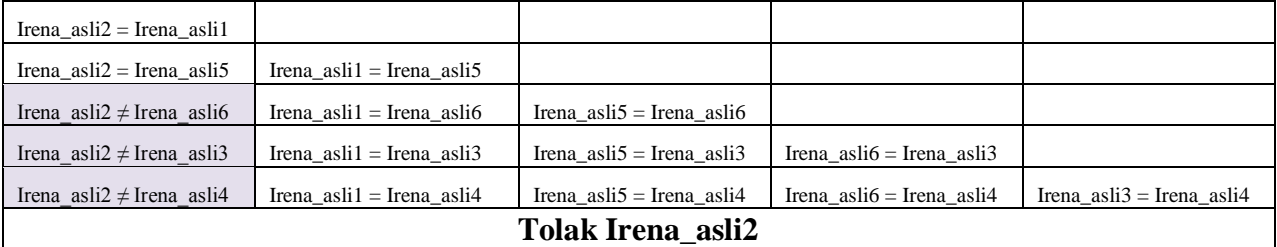

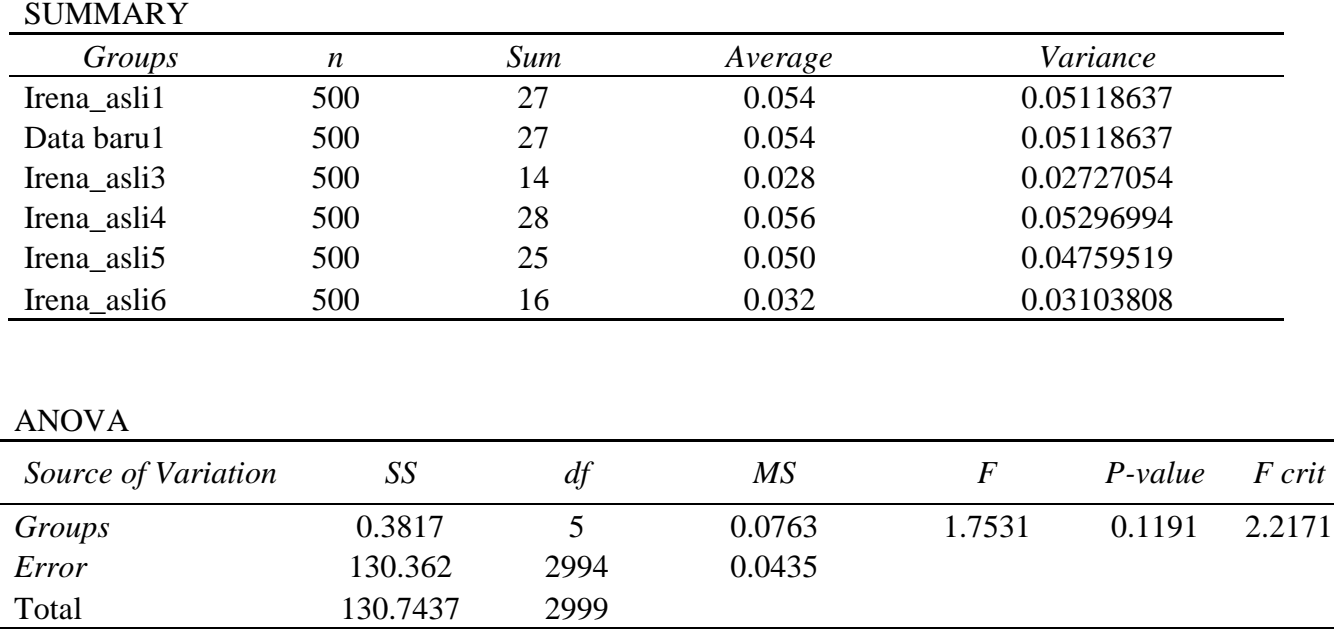

### **STATISTIK CITRA TANDA TANGAN TIRUAN**

### **RESPONDEN IV IRENA**

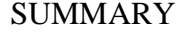

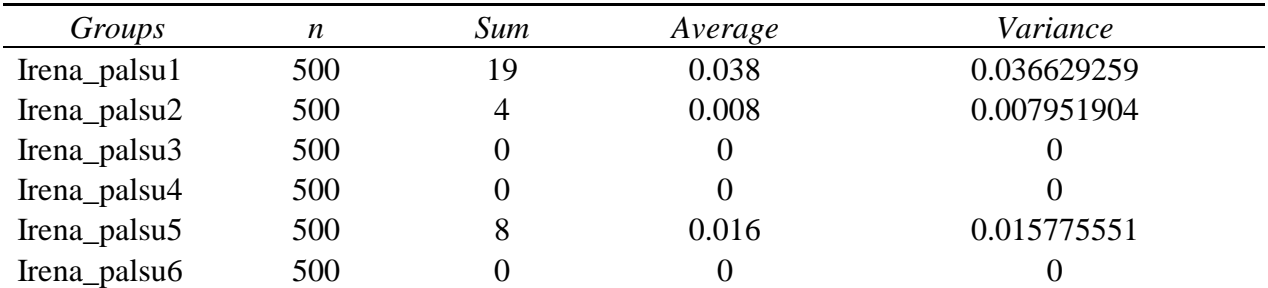

#### ANOVA

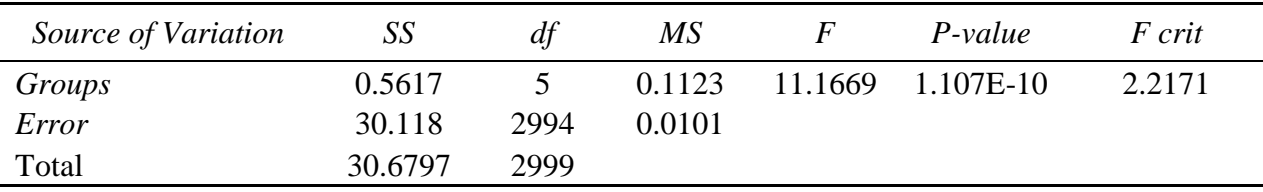

#### **Karena F-statistik > F-critical maka tolak Ho Dilakukan Uji Lanjutan Tukey HSD (Honestly Significant Different)**

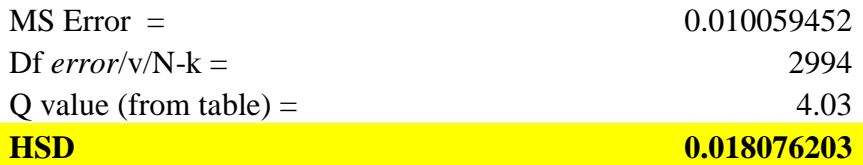

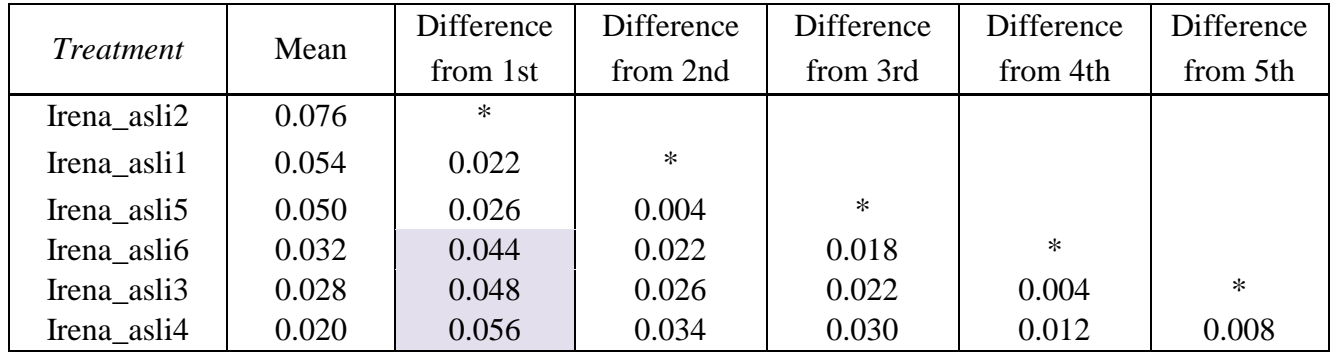

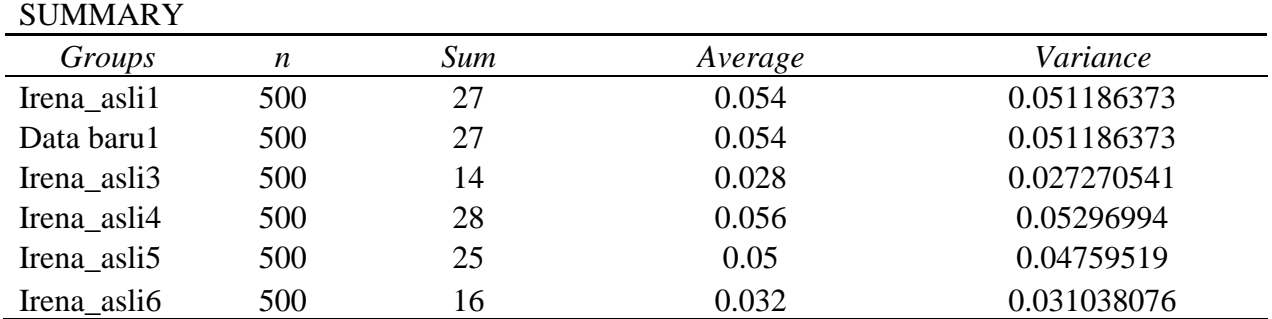

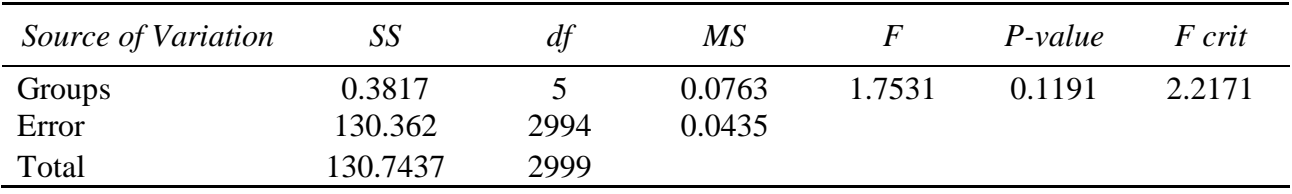

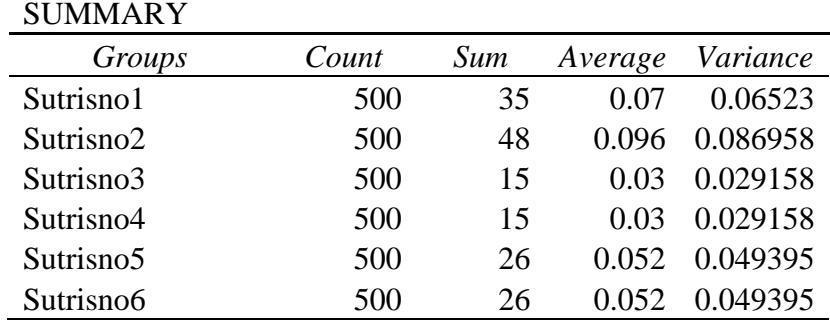

### **RESPONDEN V SUTRISNO**

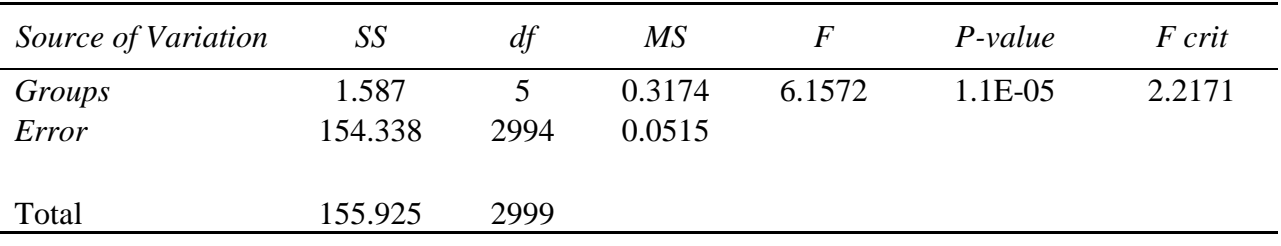

### **STATISTIK CITRA TANDA TANGAN TIRUAN**

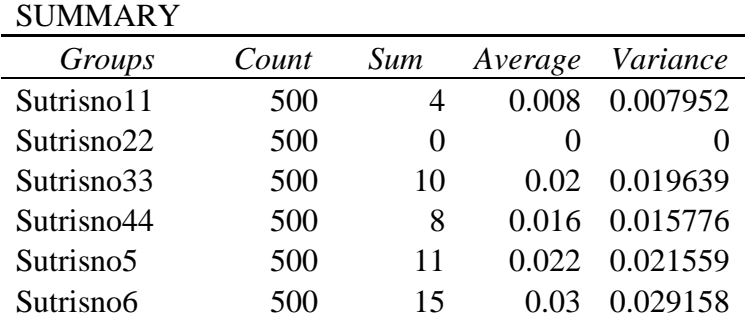

### **RESPONDEN V SUTRISNO**

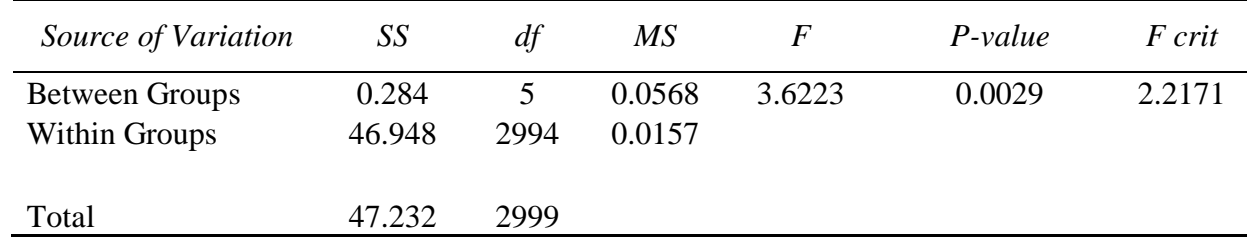

# LAMPIRAN F GRAFIK PELATIHAN

### **1. PERCOBAAN I**

Responden 2

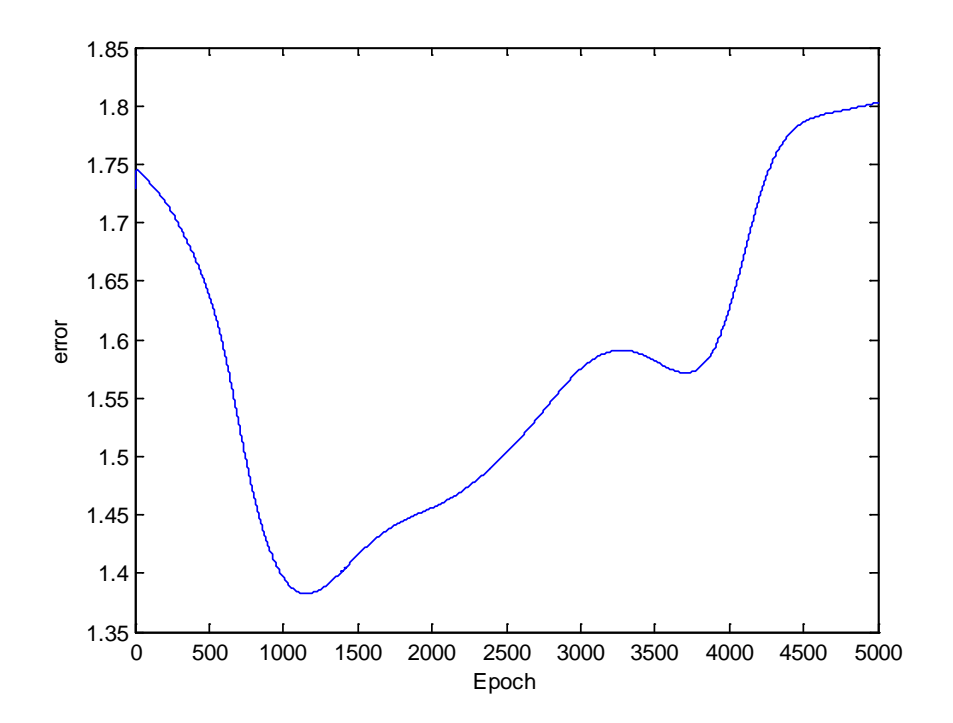

Responden 3

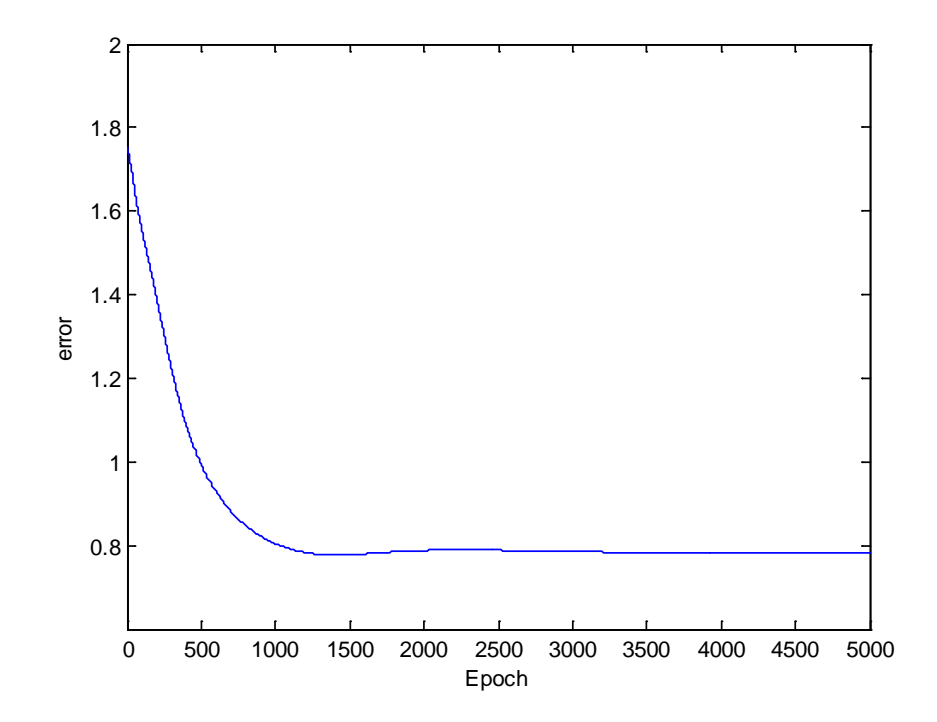

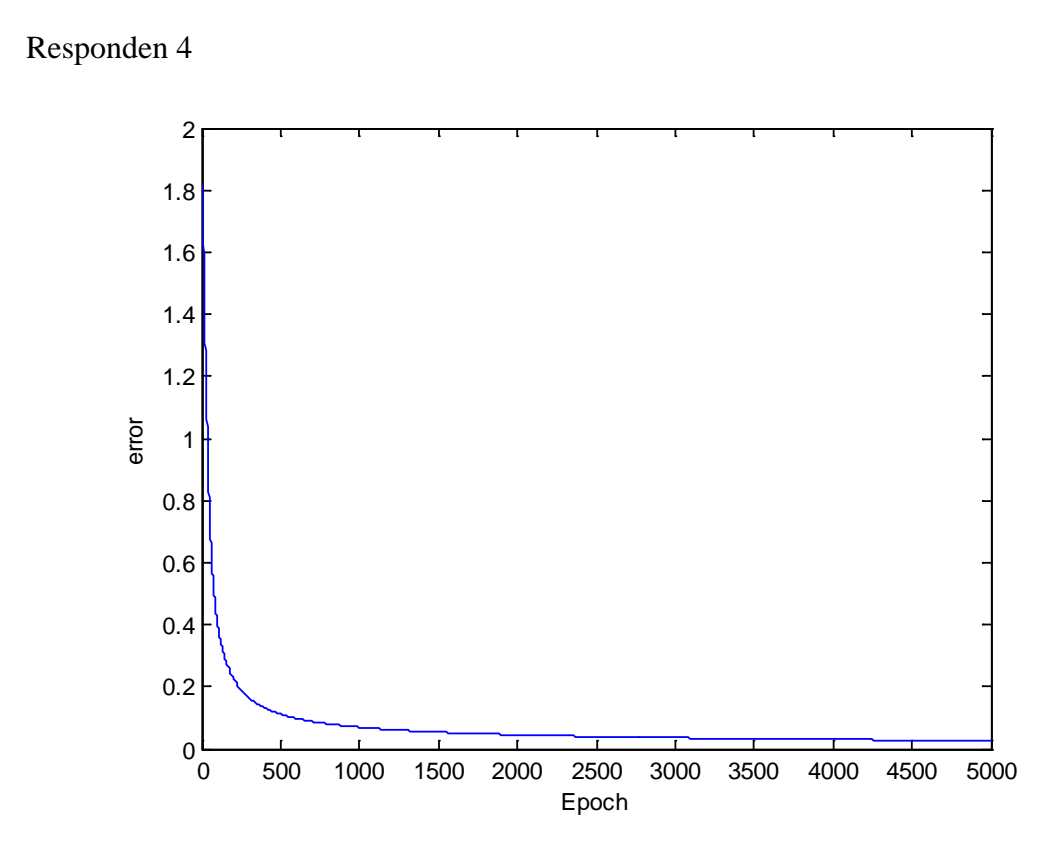

Responden 5

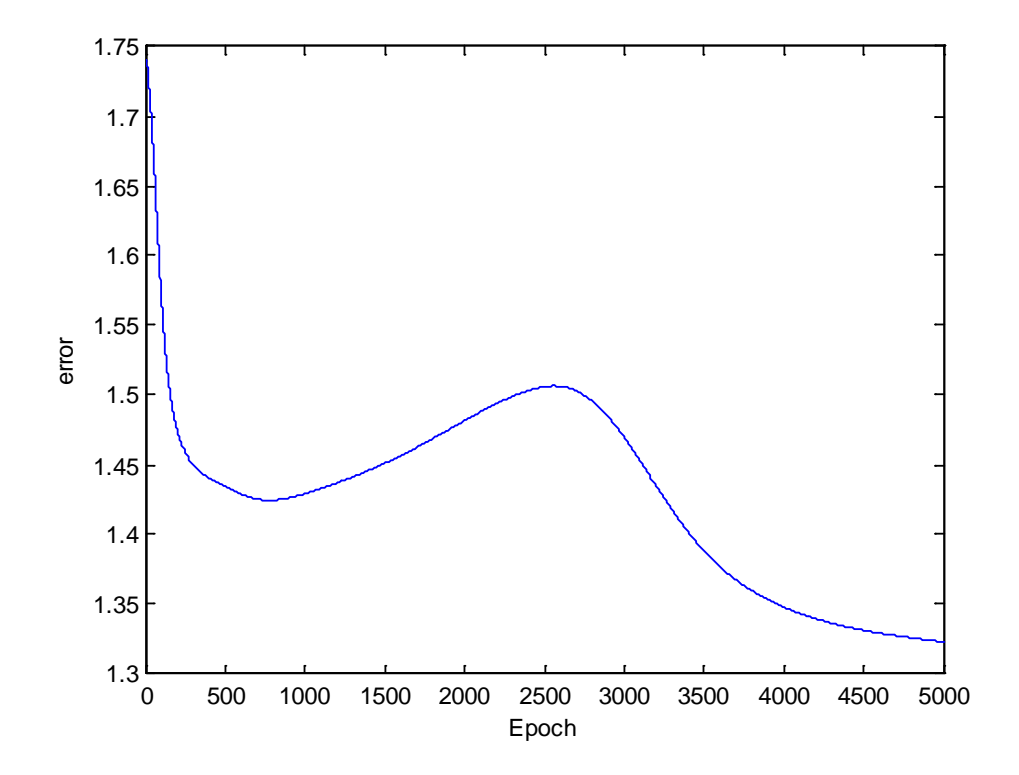

### **2. PERCOBAAN II**

Responden 2

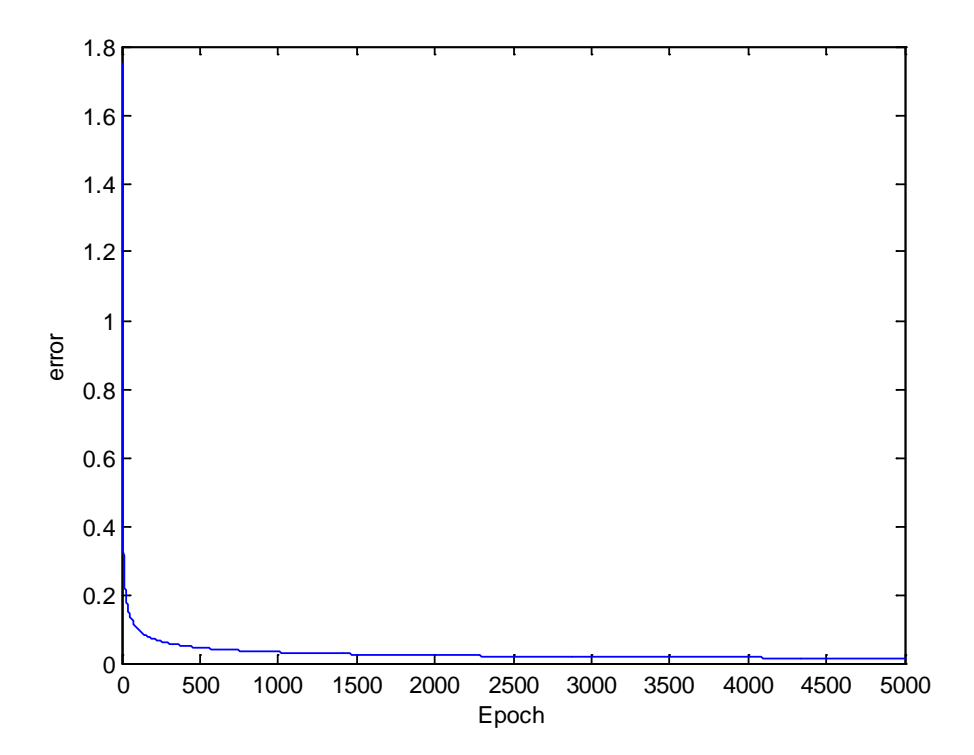

Responden 3

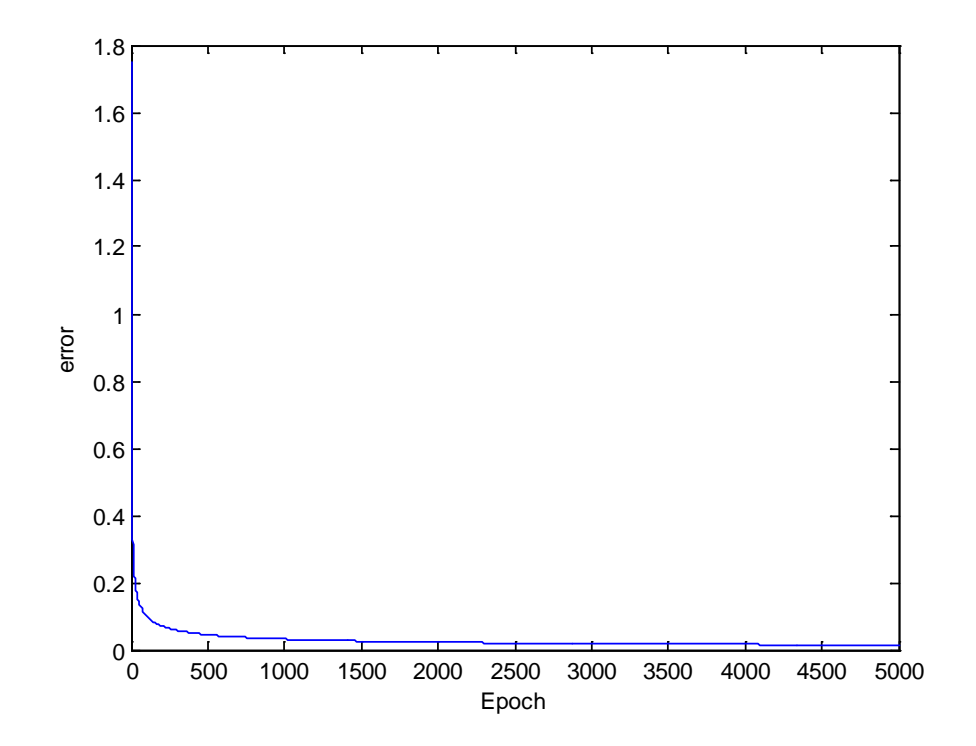

# Responden 4

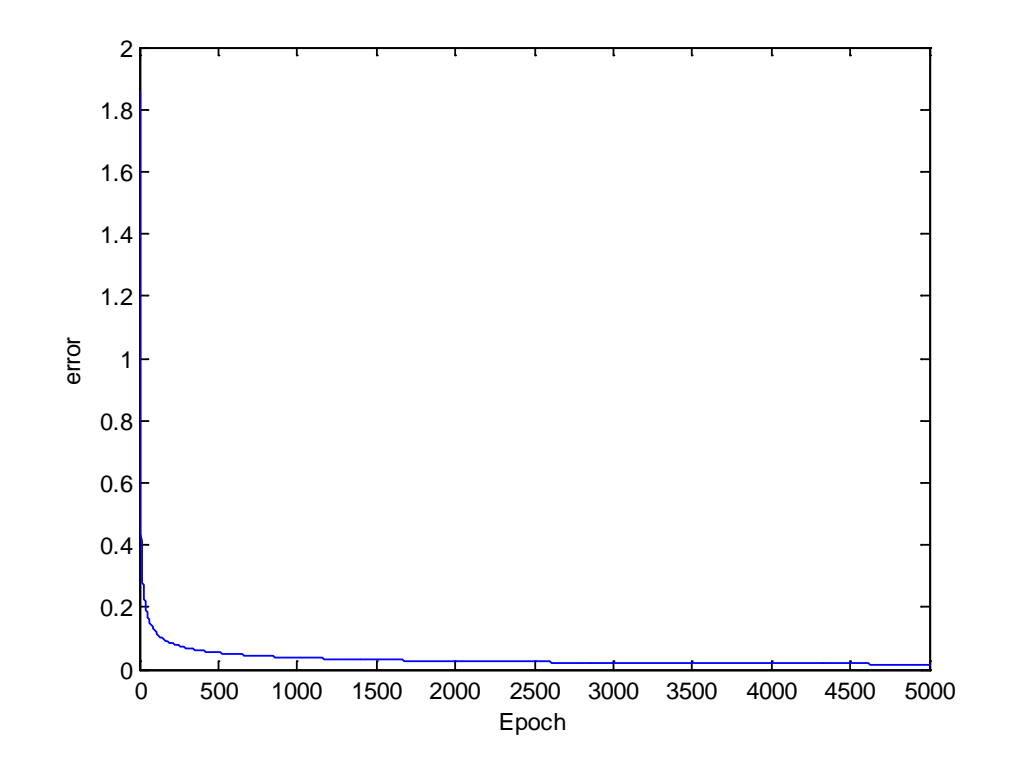

Responden 5

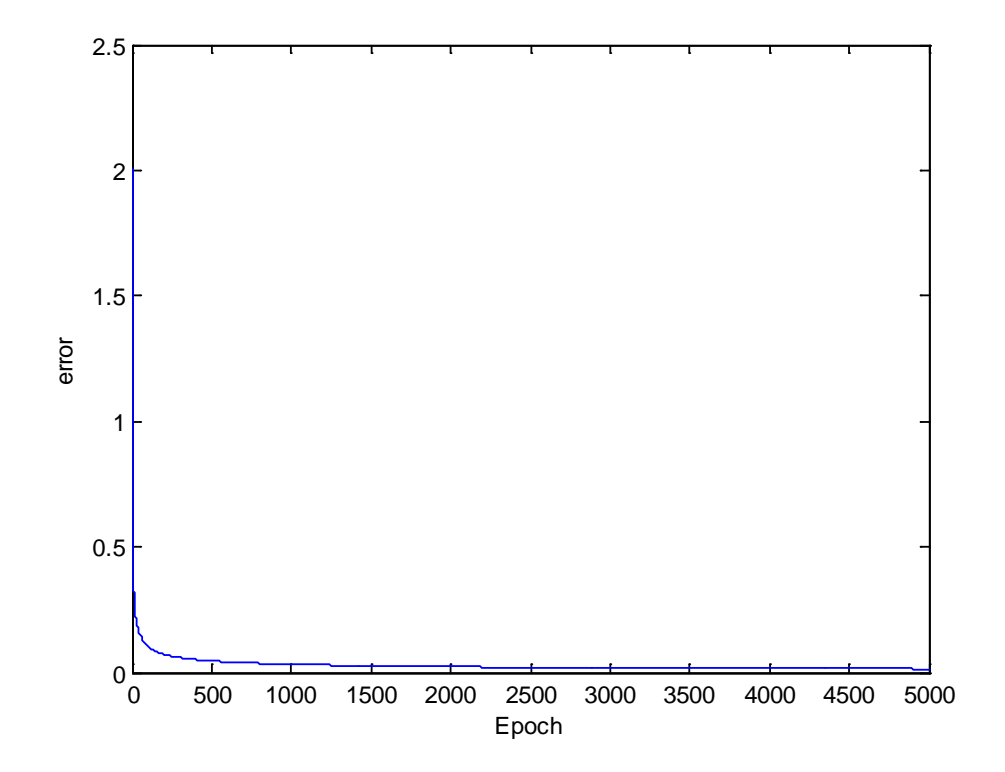

### **3. PERCOBAAN III**

Responden 2

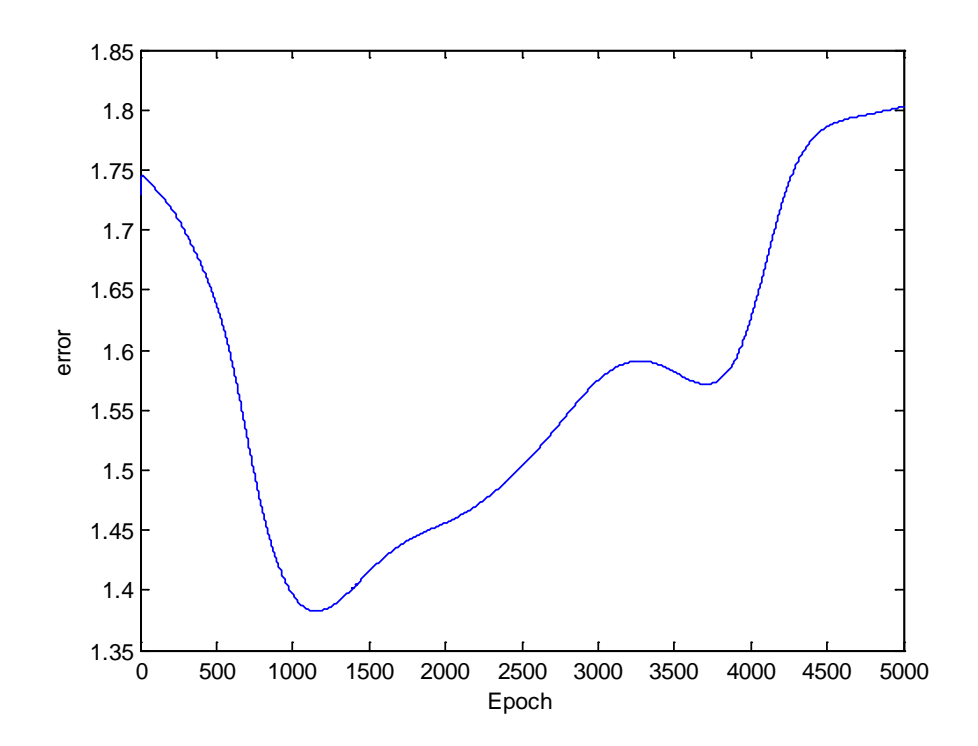

Responden 3

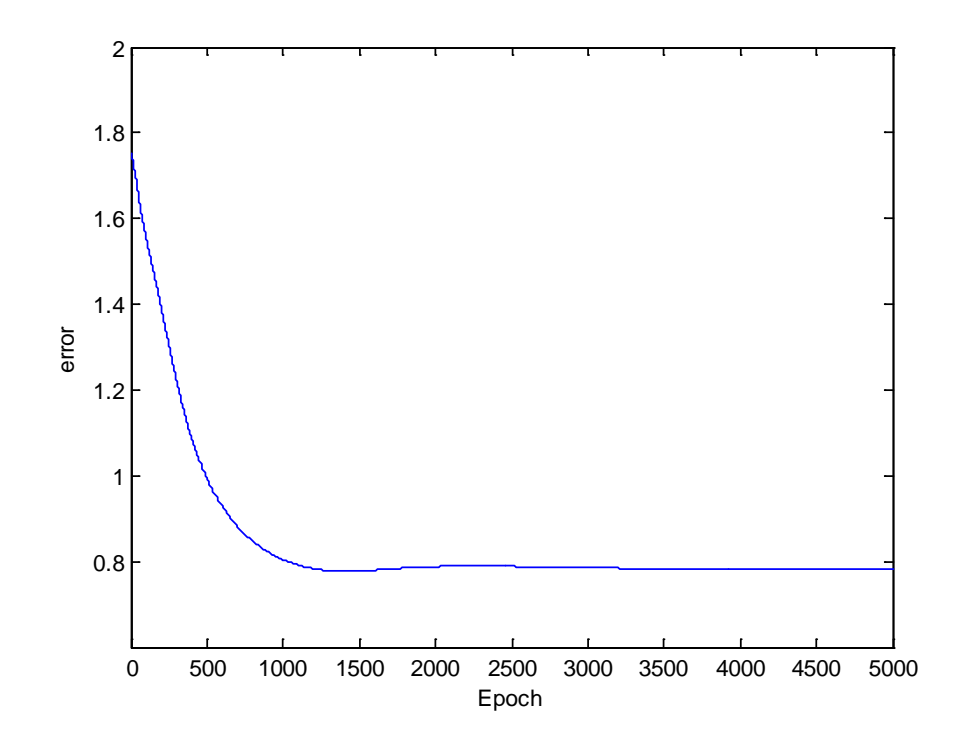
## Responden 4

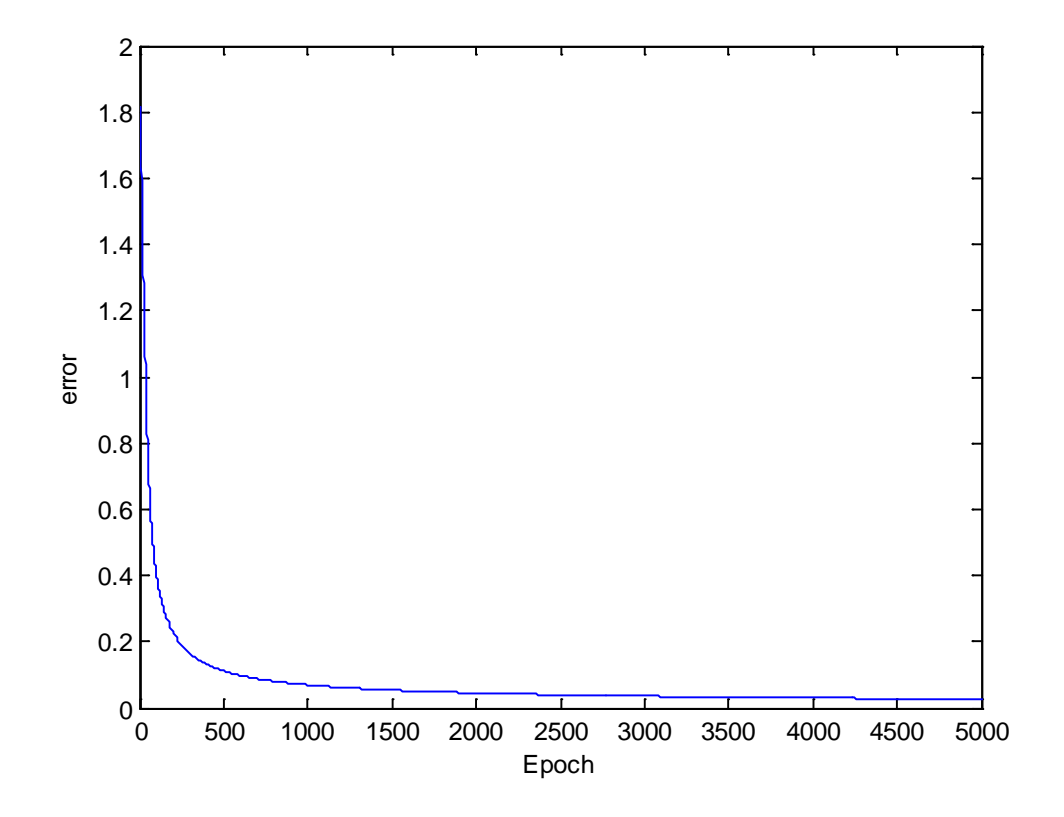

Responden 5

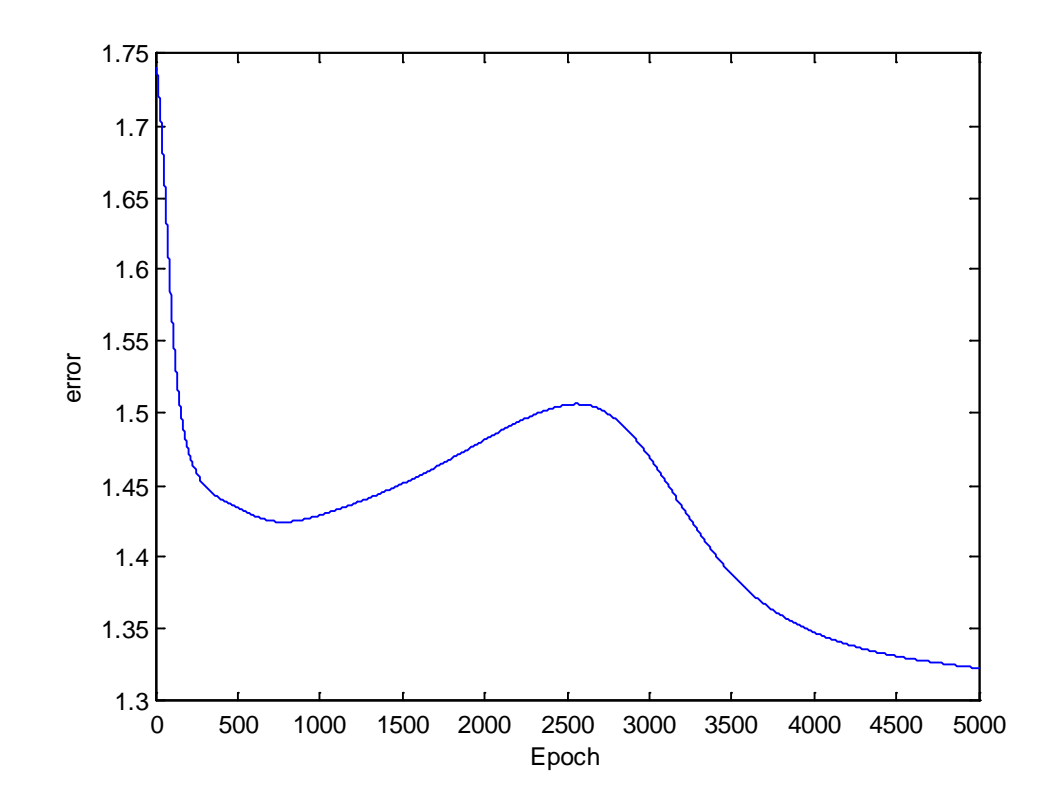

## **4. PERCOBAAN IV**

Responden 2

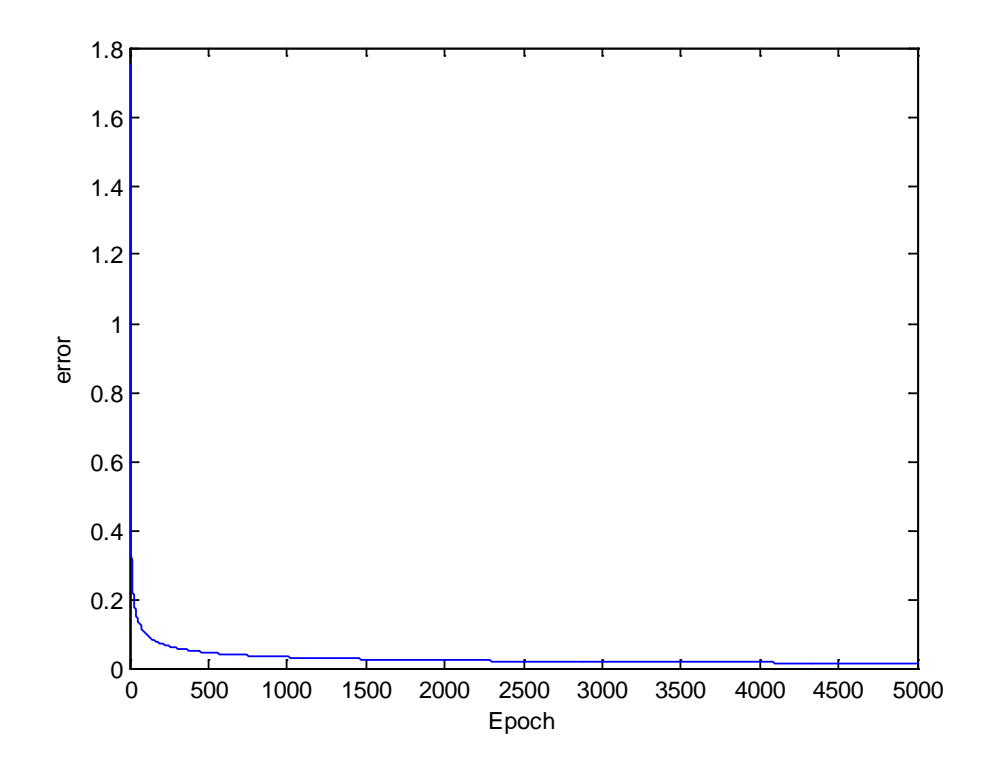

Responden 3

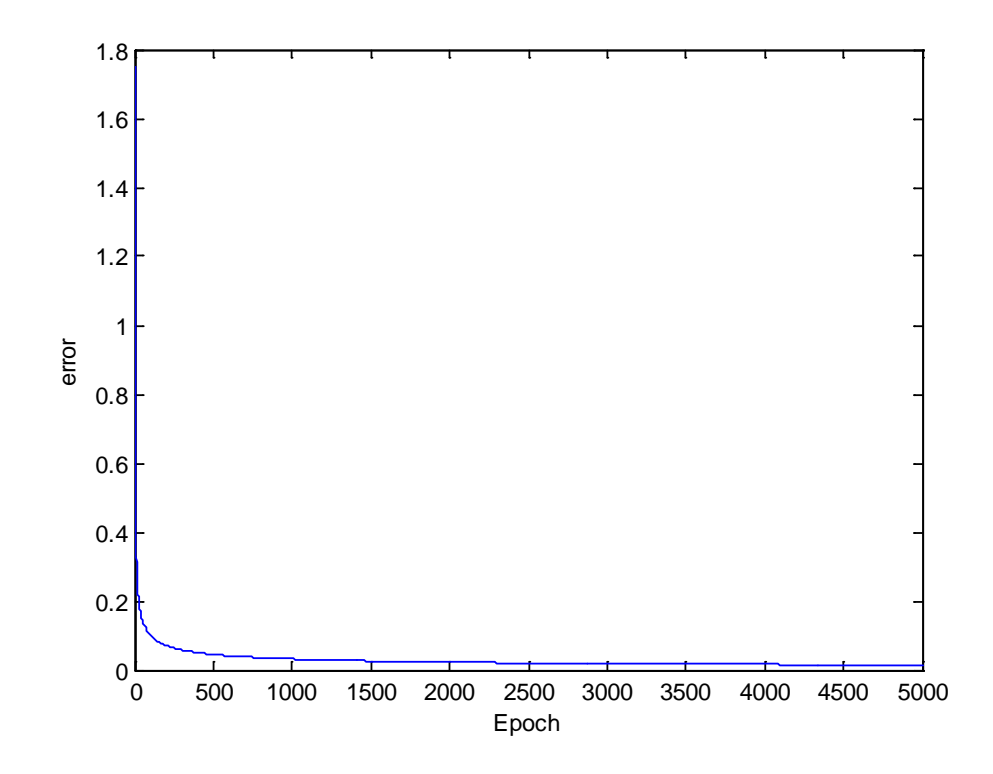

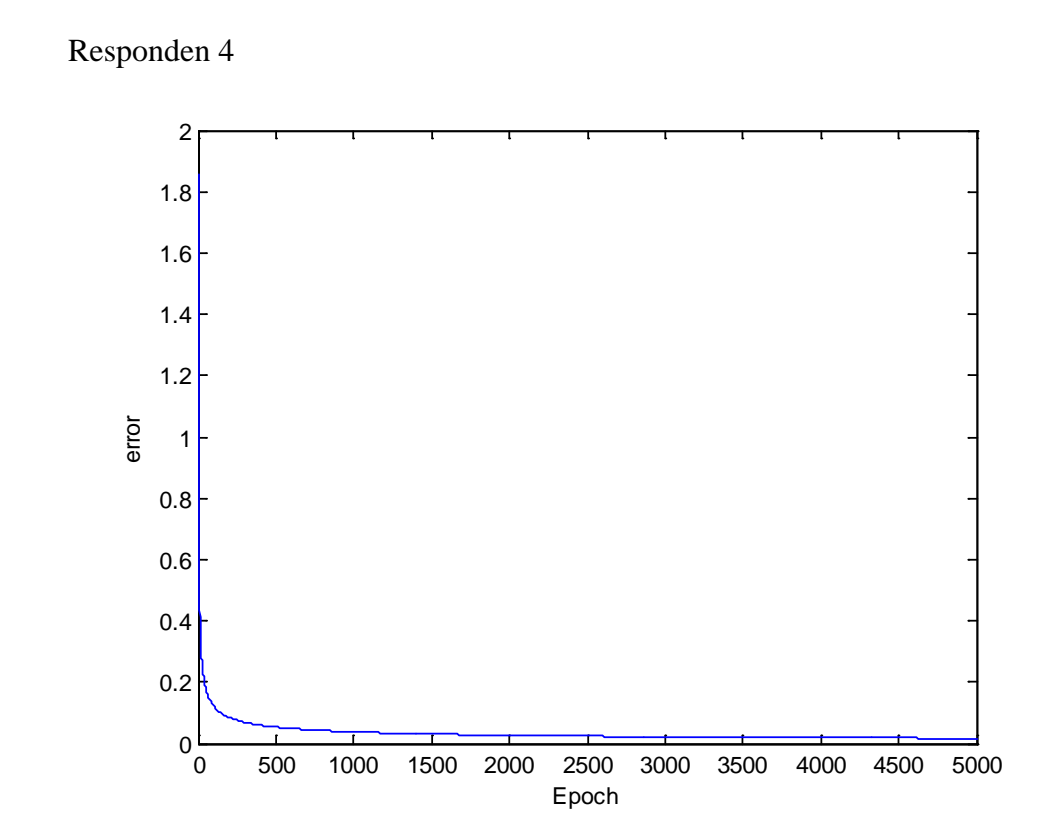

Responden 5

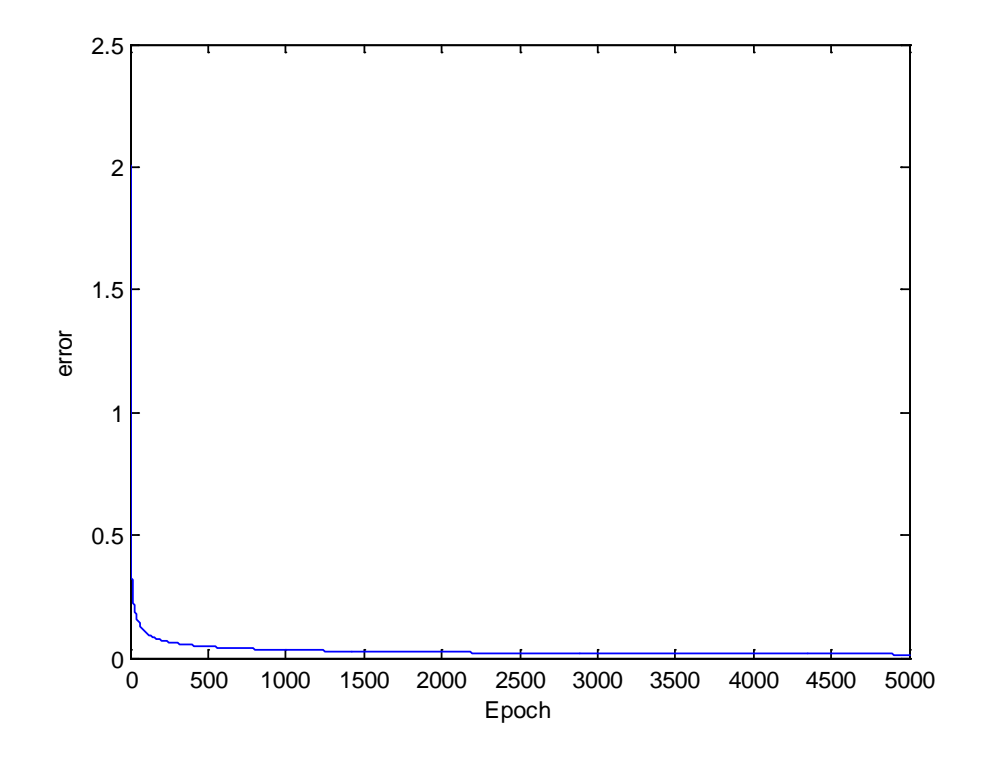